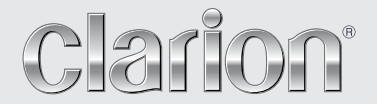

**Manual del propietario**

# NX404E

**ESTACIÓN DVD MULTIMEDIA CON PANEL DE CONTROL TÁCTIL DE 6,2 pulgadas**

# PRECAUCIONES:

Este equipo contiene un sistema láser. Si tiene algún problema con el reproductor, póngase en contacto con su taller de reparación autorizado más próximo.

Para evitar la exposición directa al rayo láser, no intente abrir la caja.

PRECAUCIONES:

EL USO DE CONTROLES, AJUSTES O PROCEDIMIENTOS DIFERENTES A LOS ESPECIFICADOS EN EL MANUAL DEL USUARIO PUEDE IMPLICAR UNA EXPOSICIÓN A RADIACIÓN PELIGROSA.

# Contenido

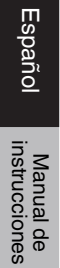

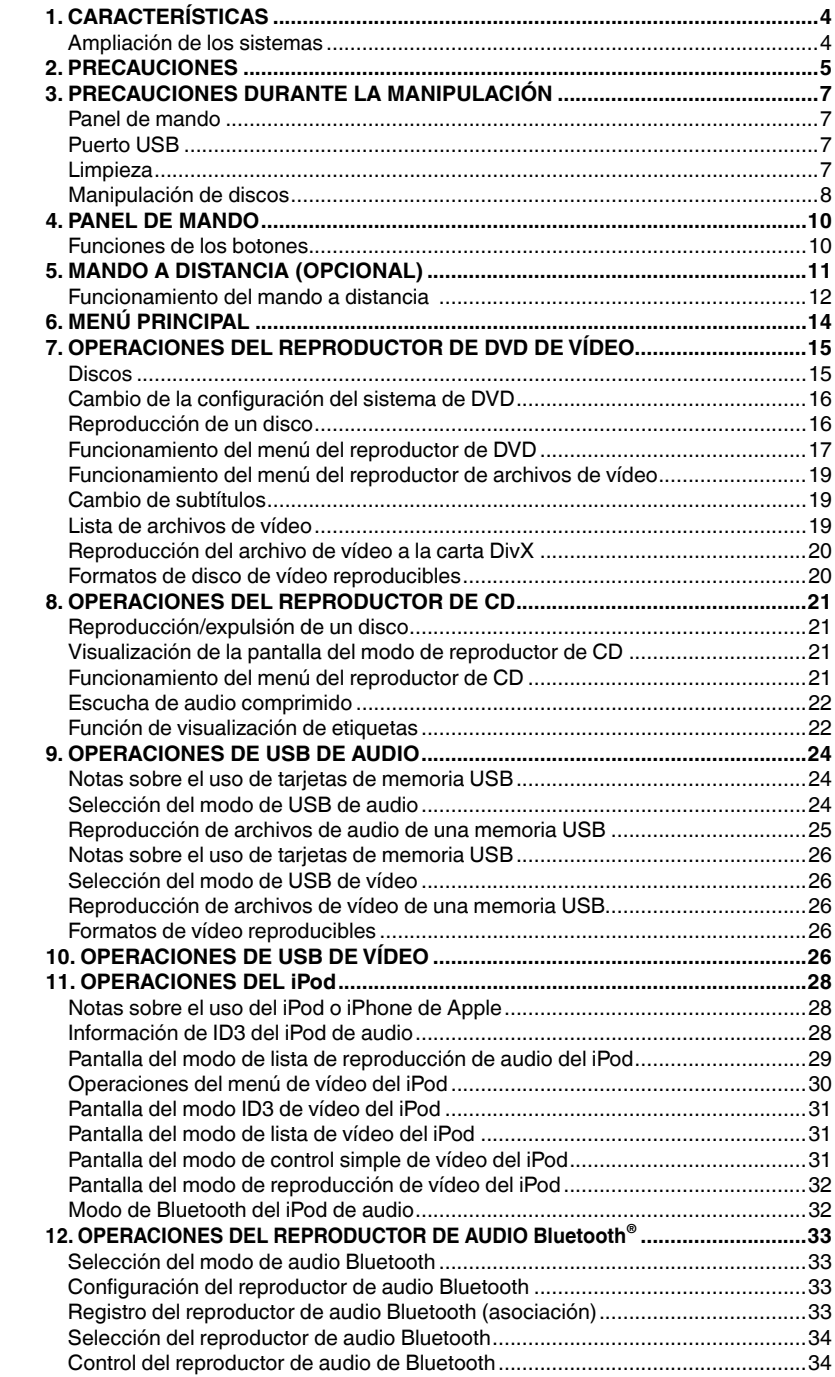

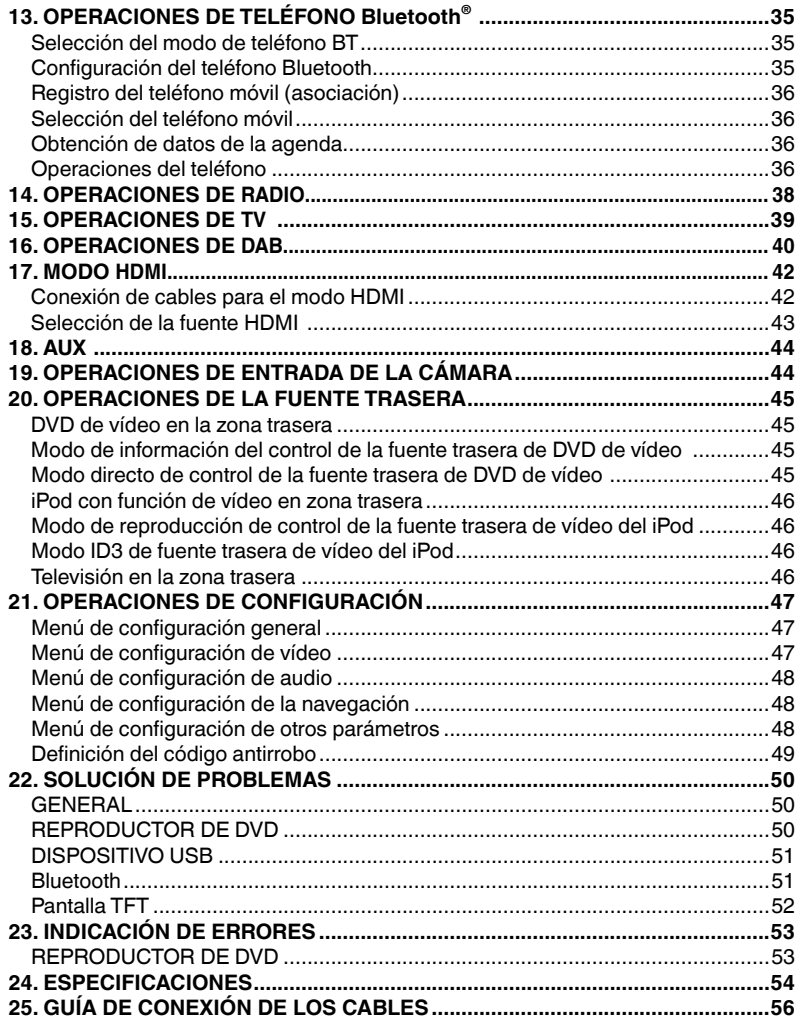

Manual de<br>instrucciones

# **1. CARACTERÍSTICAS**

- **FLAC (Free Lossless Audio Codec)**
- **Bluetooth® integrado con perfiles manos libres (HFP) y de transmisión de audio (A2DP y AVRCP)**
- **Entrada auxiliar de audio en el panel frontal y salida RCA de 6 canales con control de subwoofer**

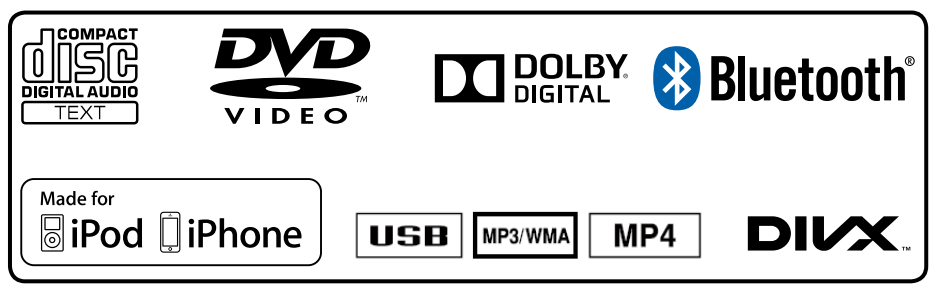

Ampliación de los sistemas

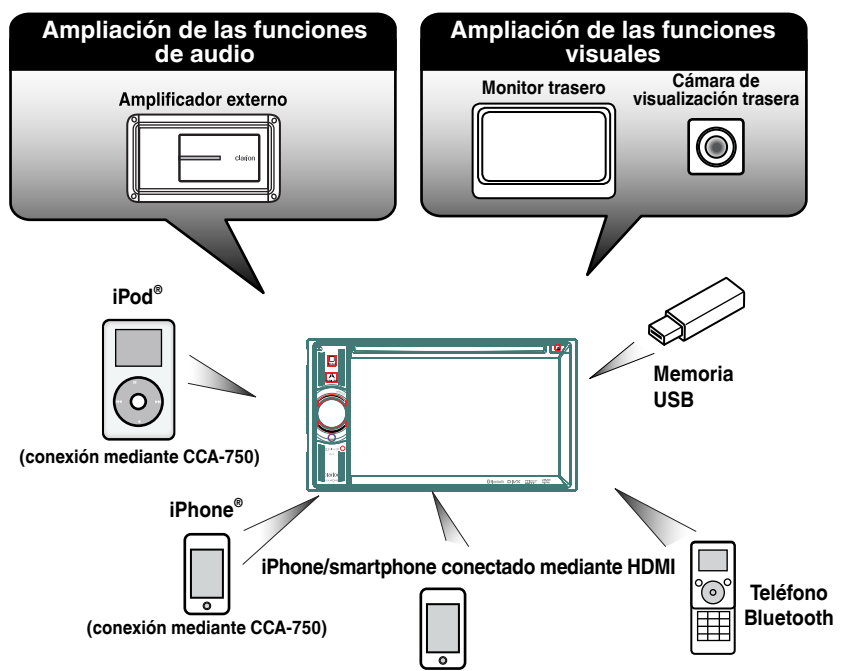

NOTA:

- *Los elementos que se detallan en la parte exterior de los marcos son los productos comerciales de venta habitual.*
- *CCA-750, a la venta por separado.*
- 4 NX404E

# **2. PRECAUCIONES**

# **ADVERTENCIA**

- Por su seguridad, el conductor no debería mirar las fuentes de vídeo ni utilizar los controles mientras conduce. Tenga en cuenta que, en algunos países, las leyes prohíben mirar fuentes de vídeo o utilizar los controles durante la conducción. Mientras conduce, mantenga el volumen a un nivel que le permita oír los sonidos externos.
- No desmonte ni modifique la unidad. Podría provocar un accidente, un incendio o una descarga eléctrica.
- No utilice esta unidad si hay alguna incidencia, por ejemplo, si no se ve ninguna imagen en la pantalla o si no se oye nada. Podría provocar un accidente, un incendio o una descarga eléctrica. En estos casos, acuda al concesionario o al centro de servicio técnico de Clarion más cercano.
- Si se produce algún problema, por ejemplo, ha entrado algún cuerpo extraño en la unidad, la unidad se ha mojado, sale humo o se desprenden olores extraños de la unidad, etc., deje de utilizar la unidad de inmediato y acuda a su concesionario o al centro de servicio técnico de Clarion más cercano.

Si utiliza la unidad en ese estado, podría provocar un accidente, un incendio o una descarga eléctrica.

- Sustituya el fusible por otro que tenga las mismas especificaciones. Si utiliza un fusible con unas especificaciones diferentes, podría provocar un incendio.
- Por su seguridad, antes de instalar esta unidad o de realizar modificaciones en la instalación, acuda a su concesionario o al centro de servicio técnico de Clarion más cercano. Se necesitan conocimientos profesionales y experiencia para realizar estas tareas.
- Este sistema de navegación no debe utilizarse como sustituto de su criterio. Las sugerencias de ruta de este sistema de navegación nunca deben tener prioridad sobre las normas locales de circulación, su criterio y las prácticas de conducción segura. No siga el itinerario sugerido por el sistema de navegación si esto implica cometer una acción peligrosa o ilegal, le pone en una situación peligrosa o le lleva a una zona que considera insegura.
- La información del sistema de navegación debe considerarse únicamente una sugerencia. Es posible que, en algunos casos, el sistema de navegación muestre una ubicación del vehículo incorrecta, no sugiera el trayecto más corto o no le lleve al destino deseado. En estos casos, confíe en su criterio como conductor y tenga en cuenta las condiciones de conducción actuales.
- No utilice el sistema de navegación para conocer el itinerario a servicios de urgencias. La base de datos no incluye una lista completa de servicios de urgencias como, por ejemplo, comisarías de policía, estaciones de bomberos, hospitales y clínicas. En estos casos, sea precavido y pida indicaciones.
- Como conductor, es el único responsable de su seguridad en la carretera.
- Para evitar accidentes de tráfico, no manipule el sistema mientras conduce.
- Para evitar accidentes de tráfico, solo debe manipular el sistema cuando el vehículo esté detenido en un lugar seguro y el freno de estacionamiento está puesto.
- Para evitar accidentes y multas de tráfico, recuerde que las condiciones actuales de la carretera y las normas de circulación tienen prioridad sobre la información proporcionada por el sistema de navegación.
- El software puede contener información incompleta o imprecisa debido al paso del tiempo, el cambio de circunstancias y las fuentes de información utilizadas. Respete en todo momento el estado del tráfico y las normas de circulación vigentes.
- Si las condiciones de la carretera y las normas de circulación actuales no se corresponden con las indicadas en el sistema de navegación, respete las normas de circulación actuales.
- Reduzca al mínimo el tiempo que invierte en mirar la pantalla durante la conducción.
- El sistema de navegación no proporciona ni se hace responsable de la siguiente información: legislación de tráfico y de carreteras; las especificaciones del vehículo, como el peso, la altura, el ancho, la carga o los límites de velocidad; las condiciones de la carretera, como la pendiente, el desnivel y el estado de la superficie; información sobre obstáculos, como el ancho y la altura de puentes y túneles; y otras condiciones que afecten a la conducción o al estado de la carretera. Confíe siempre en su criterio como conductor y tenga en cuenta las condiciones de conducción actuales.

Manual de instrucciones

1. Si hace mucho frío en el interior del vehículo y se utiliza el reproductor poco después de encender la calefacción, podría formarse vaho en el disco (DVD/CD) o en los componentes ópticos del reproductor y quizás no sea posible reproducirlo correctamente. Si se deposita vaho sobre el disco (DVD/CD), séquelo con un trapo suave. Si se deposita vaho sobre los componentes ópticos del reproductor, espere una hora aproximadamente antes de utilizar el reproductor. La condensación desaparecerá de forma natural y la unidad volverá a funcionar con normalidad.

2. Si conduce por carreteras con muchos baches, las sacudidas del vehículo podrían hacer que el sonido se entrecorte. 4、要求内容印刷正确、清晰,贴纸表面干净、整洁,不得有脏污、斑点、折痕;

3. Esta unidad cuenta con un mecanismo de precisión. No abra la caja, desmonte la unidad ni lubrique las piezas giratorias aunque haya alguna anomalía.

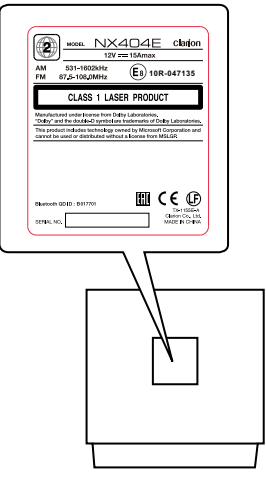

**NX404E**

# **3. PRECAUCIONES DURANTE LA MANIPULACIÓN**

# Panel de mando

Para alargar la vida útil del dispositivo, lea atentamente las siguientes advertencias.

- El panel de mando funciona correctamente a temperaturas de entre 0 y 60 °C.
- Evite que entre líquido en el dispositivo, ya sea debido a una bebida derramada, un paraguas que gotea, etc. La entrada de líquido podría causar una avería en el circuito interno.
- No desmonte ni modifique el dispositivo en modo alguno, pues podría provocarle desperfectos.
- Si se somete el panel de mando a sacudidas, se podría romper, deformar o sufrir algún otro tipo de daño.
- No deje cigarrillos sobre la pantalla, ya que podrían provocar quemaduras.
- Si hubiera algún problema con el dispositivo, acuda al establecimiento donde lo haya comprado para que lo revisen.
- El mando a distancia podría no funcionar si su sensor se expone directamente a la luz solar.
- El mando a distancia está a la venta por separado.
- En condiciones climatológicas de frío intenso, el monitor podría moverse más lentamente o verse más oscuro, pero esto no quiere decir que esté averiado. El monitor volverá a funcionar con normalidad cuando suba la temperatura.
- En el caso de los productos LCD, es normal que aparezcan pequeñas manchas negras y brillantes dentro del panel de cristal líquido.

# Puerto USB

• Las tarjetas de memoria USB deben pertenecer a la "clase de almacenamiento de gran capacidad en USB" para que funcionen correctamente. Algunos modelos podrían no funcionar bien.

# **Si por algún motivo los datos en la memoria se perdieran o resultaran dañados, Clarion no se responsabilizará de los daños.**

Cuando se trabaje con tarjetas de memoria USB, recomendamos realizar antes una copia de seguridad de los datos guardados en un ordenador personal u otro dispositivo similar.

# Limpieza

# **• Limpieza del compartimento**

Frote la superficie con cuidado con un trapo suave y seco para eliminar la suciedad. Si hay suciedad incrustada, impregne un trapo suave con un detergente neutro diluido en agua, frote suavemente para eliminar la suciedad y luego seque la superficie con un trapo seco.

No utilice benceno, disolvente, detergente para coches, etc., ya que estas sustancias podrían provocar desperfectos en el compartimento

• Los archivos de datos podrían dañarse al trabajar con tarjetas de memoria USB en los casos siguientes:

Si se desconecta la tarjeta de memoria USB o se desconecta la alimentación mientras se están escribiendo o leyendo datos. Por la acción de ruido eléctrico o electricidad estática. Conecte o desconecte la tarjeta de memoria USB antes de acceder a sus datos.

• No se incluye la conexión al equipo.

o rayar la pintura. Por otra parte, si se dejan productos de goma o de plástico en contacto con el compartimento durante mucho tiempo, podrían ocasionar manchas.

**• Limpieza del panel de cristal líquido**

En el panel de cristal líquido se suele depositar polvo, así que límpielo de vez en cuando con un trapo suave. La superficie se raya fácilmente, por lo que no debe frotarla con objetos duros.

# Manipulación de discos

# **Manipulación**

• El borde de los discos nuevos puede ser un poco áspero. En tal caso, puede que el reproductor no funcione bien o que el disco se oiga entrecortado. Elimine las asperezas del borde del disco con un bolígrafo o un objeto similar.

Bolígrafo

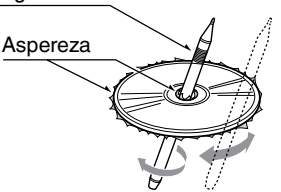

No pegue etiquetas en la superficie del disco ni escriba en ella con un lápiz o un bolígrafo.

- No reproduzca discos pegados con celo u otro tipo de pegamento ni con signos de estar despegándose. Si intenta reproducir un disco en estas condiciones, puede que se atasque en el reproductor de DVD o incluso que lo averíe.
- No utilice discos rayados, deformados, agrietados, etc. Si lo hace, podría averiar el dispositivo o impedir que funcione correctamente.
- Cuando saque un disco de su caja, presione el centro de la caja y saque el disco sujetándolo con cuidado por los bordes.
- No utilice hojas de protección de disco de venta habitual ni discos con estabilizadores, etc. Podrían dañar el disco o averiar el mecanismo interno.

# **Almacenamiento**

- No exponga los discos a la luz directa del sol ni a ninguna otra fuente de calor.
- No exponga los discos a excesos de humedad o polvo.
- No exponga los discos al calor directo de la calefacción.

# **Limpieza**

- Para eliminar las huellas y el polvo, utilice un trapo suave para frotar en línea recta desde el centro del disco hacia la circunferencia.
- No utilice disolventes ni detergentes de venta habitual, atomizadores antiestáticos ni diluyentes para limpiar los discos.
- Después de utilizar el producto de limpieza especial para discos, deje que el disco se seque completamente antes de reproducirlo.

# **Introducción de discos**

• No desconecte la alimentación ni retire la unidad del vehículo con un disco dentro.

# **A PRECAUCIÓN**

**Por su seguridad, el conductor no debería introducir ni expulsar el disco, ni tampoco abrir el panel de mando mientras conduce.**

# **Acerca de las marcas registradas, etc.**

- Este producto incorpora tecnología para proteger los derechos de autor que, a su vez, está protegida por patentes en los EE. UU. y por otros derechos relacionados con la propiedad intelectual. El uso de esta tecnología para proteger los derechos de autor requiere una autorización de Rovi Corporation. Se autoriza exclusivamente el visionado particular o con un público reducido, siempre que Rovi Corporation no autorice otras opciones.
- Fabricado con la licencia de Dolby Laboratories. "Dolby" y el símbolo de la doble D son marcas comerciales de Dolby Laboratories.
- **•** "Made for iPod," and "Made for iPhone" mean that an electronic accessory has been designed to connect specifically to iPod, or iPhone, respectively, and has been certified by the developer to meet Apple performance standards. Apple is not responsible for the operation of this device or its compliance with safety and regulatory standards. Please note that the use of this accessory with iPod or iPhone may affect wireless performance. iPhone, iPod, iPod nano, and iPod touch are trademarks of Apple Inc., registered in the U.S. and other countries.

Lightning is a trademark of Apple Inc.

● La palabra Bluetooth<sup>®</sup> y los logotipos son marcas comerciales registradas propiedad de Bluetooth® SIG, Inc. Clarion Co., Ltd. utiliza estas marcas bajo licencia. Las demás marcas y nombres comerciales son propiedad de sus respectivos propietarios.

● DivX<sup>®</sup>, DivX Certified<sup>®</sup> y los logotipos asociados son marcas comerciales registradas de Rovi Corporation o sus filiales, y se utilizan bajo licencia. DivX Certified® para reproducir vídeo en formato DivX® y contenido Premium. Cubierto por una o más de las patentes siguientes en EE. UU.: 7.295.673; 7.460.668; 7.515.710; 7.519.274 ACERCA DEL FORMATO DE VÍDEO DivX: DivX® es un formato de vídeo digital creado por DivX, LLC, una filial de Rovi Corporation. Este es un dispositivo DivX Certified® oficial que se ha sometido a rigurosas pruebas para verificar que reproduce vídeo DivX. Visite el sitio divx.com para obtener más información, así como herramientas de software para convertir sus archivos en vídeos DivX. ACERCA DE VÍDEO A LA CARTA DivX: Este

dispositivo DivX Certified® debe estar registrado para poder reproducir las películas de vídeo a la carta (VOD) DivX adquiridas. Para obtener el código de registro, localice la sección DivX VOD en el menú de configuración del dispositivo. Vaya al sitio vod.divx.com para obtener más información sobre cómo completar el registro.

# **4. PANEL DE MANDO**

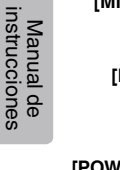

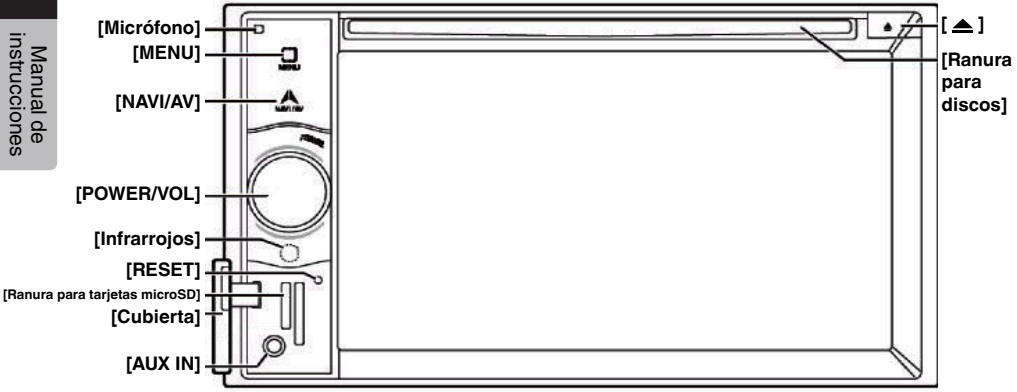

# Funciones de los botones

# Mando **[POWER/VOL]** (Alimentación/Volumen)

- Pulse este mando para encender la unidad.
- Si ya está encendida, al pulsarlo se activa el modo de navegación. Si este ya está activo, se abre el menú de navegación.
- Mantenga este mando pulsado durante más de 2 segundos para apagar la unidad.
- Gire el mando hacia la izquierda o la derecha para bajar o subir el volumen del sistema.

# Botón **[NAVI/AV]** (Navegación/AV)

- Pulse este botón para ver la opción NAVI (Navegación) y vuelva a pulsarlo para volver a la fuente actual.
- Mantenga este botón pulsado durante 2 segundos para abrir el menú de ajuste Dimmer (Atenuador).

# **[ ]** Expulsión

• Pulse este botón para expulsar el disco de la unidad.

# Botón **[MENU]** (Menú)

- Pulse este botón para abrir el menú principal y vuelva a pulsarlo para volver a la fuente actual.
- Mantenga pulsado este botón durante 2 segundos para apagar el monitor. Pulse en cualquier punto de la pantalla para volver a encender el monitor.

# Botón **[RESET]** (Reinicio)

• Pulse este botón para reiniciar el hardware de la unidad.

# Nota:

*Al pulsar el botón* [RESET] *(Reinicio), se borran las frecuencias de emisoras de radio, los títulos, etc. guardados en la memoria.*

# **[Ranura para tarjetas microSD]**

Nota: La tarjeta microSD solo se utiliza para la navegación. No inserte la tarjeta microSD para otros fines. Una vez que haya insertado la tarjeta microSD de mapas, no la extraiga. Si lo hace, la función de navegación se desactivará.

#### **[AUX IN]** (Entrada auxiliar) Conector AUX 1.

**[Micrófono]**

Se utiliza para el teléfono Bluetooth.

# Sensor de **[infrarrojos]**

• Receptor del mando a distancia (alcance: 30 grados en todas las direcciones).

# **5. MANDO A DISTANCIA (OPCIONAL)**

\*El mando a distancia está a la venta por separado.

Transmisor de señales Alcance: 30 grados en todas las direcciones

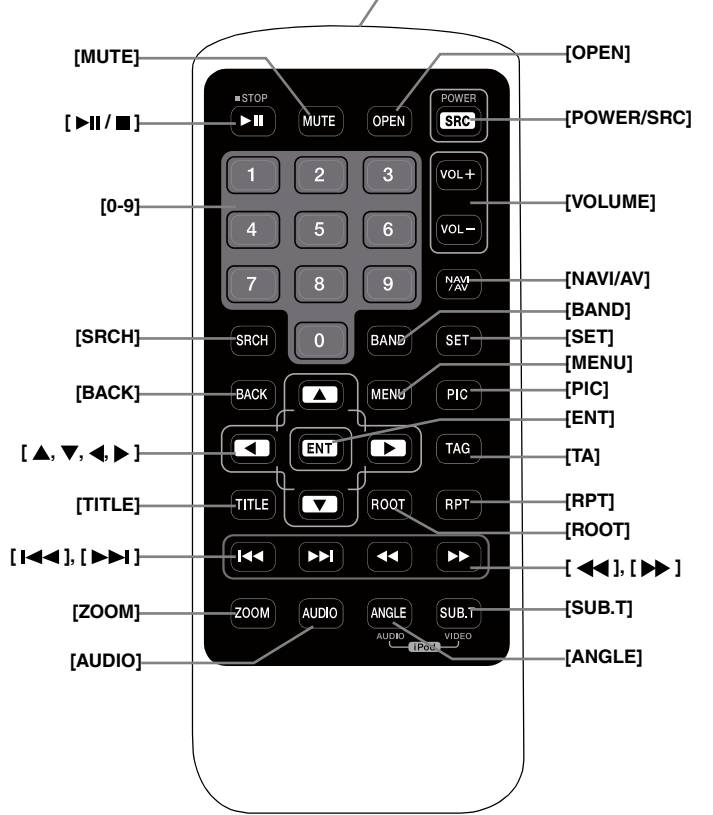

#### **Cambio de las pilas**

- 1. Presione la pestaña de cierre, saque el soporte de la pila y retire la pila gastada.
- 2. Coloque la nueva pila CR2025 y vuelva a instalar la tapa del mando a distancia deslizándola en la misma dirección en que la retiró.

Compruebe que el soporte esté colocado en el sentido correcto.

# **PRECAUCIÓN**

• No deje las pilas al alcance de los niños.

En caso de ingesta de una pila, consulte a un médico inmediatamente.

• Las pilas (conjunto de pilas instaladas) no deben exponerse a temperaturas muy elevadas, luz solar directa, fuego o similares.

# **ADVERTENCIA**

**Las pilas de litio contienen perclorato. Deseche las pilas usadas debidamente.**

# **A PRECAUCIÓN**

- Utilice una pila de litio CR2025 (3 V).
- Si no va a utilizar el mando a distancia durante un mes o más tiempo, retire la pila.
- Si la pila se coloca mal, existe el riesgo de explosión. Sustituya la pila por otra igual o de un tipo equivalente.
- No manipule la pila con herramientas metálicas.
- No guarde la pila junto a objetos metálicos.
- Si la pila tiene fugas, limpie a fondo el mando a distancia y coloque una pila nueva.

#### Funcionamiento del mando a distancia

• Cumpla las normativas gubernamentales o las normas de las entidades públicas de medio ambiente aplicables en su país o región para el desecho de pilas usadas.

#### **Importante**

- No exponga el mando a distancia a temperaturas elevadas ni a la luz solar directa.
- Es posible que el mando a distancia no funcione correctamente si se expone a la luz solar directa.
- Evite que el mando a distancia caiga al suelo, ya que podría atrancarse bajo el freno o el acelerador.

Puede utilizar el mando a distancia para controlar la unidad NX404E.

\*El mando a distancia está a la venta por separado.

#### Nota:

*• El mando a distancia inalámbrico podría no funcionar correctamente si se expone directamente a la luz solar.*

#### **Botón <b>[** ▶ **| | /** ■ 1

- Pulse este botón para reproducir vídeo o audio, o hacer una pausa en la reproducción.
- Pulse este botón durante más de 1 segundo para detener el vídeo o el audio.

#### Botón **[MUTE]** (Silenciar)

- Silencie o anule el modo de silencio de los altavoces.
- El símbolo **(3)**, situado en el área superior derecha de la pantalla, indica que los altavoces están silenciados.

#### Botón **[POWER/SRC]** (Alimentación/Fuente)

- Pulse este botón para seleccionar la siguiente fuente disponible en el menú principal.
- Pulse este botón para encender la unidad cuando está apagada.
- Pulse este botón durante más de 1 segundo para apagar la unidad.

#### Botones **[0-9]**

- Utilícelos en el teclado en pantalla para seleccionar la emisora de radio.
- Utilícelos para seleccionar la pista en la lista de pistas.
- Pulse los botones para especificar los capítulos o títulos del DVD de vídeo con el teclado en pantalla.

#### Botones **[VOLUME]** (Volumen)

- Suba y baje el volumen.
- Botón **[NAVI/AV]** (Navegación/AV)
- Pulse este botón para alternar la fuente actual y la posición actual en el mapa de navegación.

#### Botón **[SRCH]** (Buscar)

• Pulse este botón para abrir la ventana de búsqueda de capítulo o título mientras reproduce un DVD.

#### Botón **[BAND]** (Banda)

• Púlselo para ir a la banda siguiente.

Botón **[SET]** (Ajustar)

• Pulse este botón para abrir el menú Audio setting (Configuración de audio) en cualquier modo.

#### Botón **[BACK]** (Atrás)

• Pulse este botón para cerrar el menú principal.

#### Botones  $[\triangle]$ ,  $[\blacktriangledown]$ ,  $[\triangle]$ ,  $[\triangleright]$

- Pulse este botón para mover el cursor en el menú principal o el modo de configuración.
- En el menú principal, puede seleccionar la fuente que desee o cambiar la configuración.

#### Botón **[MENU]** (Menú)

• Pulse este botón para acceder al menú principal o volver a la fuente actual.

Botón **[PIC]** (Imagen)

• Mantenga pulsado este botón para cambiar el atenuador del monitor.

#### Botón **[ENT]** (Intro)

• Pulse este botón para validar los datos introducidos en el teclado en pantalla o introducir el artículo sobre el que se encuentra el cursor.

#### Botón **[TA]** (Anuncio de tráfico)

• Pulse este botón para activar o desactivar los anuncios de tráfico.

#### Botón **[TITLE]** (Título)

- Pulse este botón para volver al menú de título del DVD. Botón **[ROOT]** (Raíz)
- Pulse el botón para volver al menú de raíz en el DVD.

Manual de<br>instrucciones

#### Botón **[RPT]** (Repetir)

- Pulse este botón para repetir un capítulo, repetir un título o desactivar la repetición durante la reproducción de un DVD.
- Pulse este botón para repetir una pista o todas durante la reproducción de un CD.
- Pulse este botón para repetir una pista, repetir una carpeta o repetir todo durante la reproducción de archivos MP3, WMA o de vídeo de un disco.
- Pulse este botón para repetir una pista, repetir una carpeta repetir todo durante la reproducción de archivos MP3, WMA o de vídeo de una memoria USB.

#### **Botones [**  $\blacktriangleleft$  **]**, [  $\blacktriangleright$  **)** 1

- Pulse estos botones para buscar la emisora anterior o posterior disponible en el modo de radio.
- Pulse estos botones para seleccionar el capítulo anterior o posterior en el modo de DVD de vídeo.
- Pulse estos botones para seleccionar la pista anterior o posterior en los modos de CD, USB de vídeo o USB de audio.
- Pulse este botón para mover la fuente en segundo plano en el modo de navegación.

#### Botones **[**  $\blacktriangleleft$ **]**, [ $\blacktriangleright$ **}** ]

- Pulse estos botones para seleccionar manualmente la emisora anterior o posterior en el modo de radio.
- Pulse estos botones para avanzar o retroceder rápidamente durante la búsqueda. Vuelva a pulsarlos para multiplicar la velocidad por 2, 4, 8 o 16.
- Pulse este botón para mover la fuente en segundo plano en el modo de navegación.

#### Botón **[ZOOM]**

• Pulse el botón para acercar o alejar la imagen durante la reproducción de un DVD. La imagen se puede ampliar hasta 3 veces. (No todos los discos DVD admiten esta función).

#### Botón **[AUDIO]**

• Pulse este botón para cambiar el canal de audio del disco durante la reproducción de un DVD.

#### Botón **[SUB-T]** (Subtítulos)

- Pulse este botón para ir al siguiente subtítulo disponible durante la reproducción de un DVD.
- Pulse este botón para ver el menú Video (Vídeo) en el modo de iPod.

#### Botón **[ANGLE]** (Ángulo)

- Pulse este botón para cambiar el ángulo durante la reproducción de un DVD. (No todos los discos DVD admiten esta función).
- Pulse este botón para ver el menú Audio en el modo de iPod.

#### Botón **[OPEN]** (Abrir)

• Pulse este botón para expulsar el disco de la unidad.

Manual de<br>instrucciones

# **6. MENÚ PRINCIPAL**

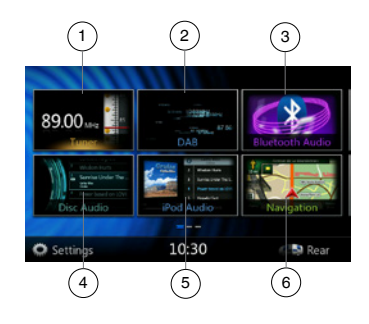

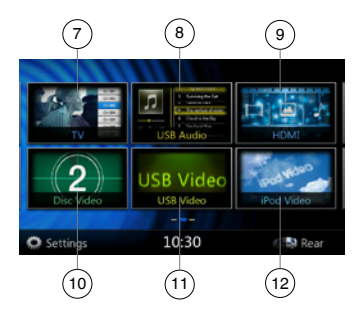

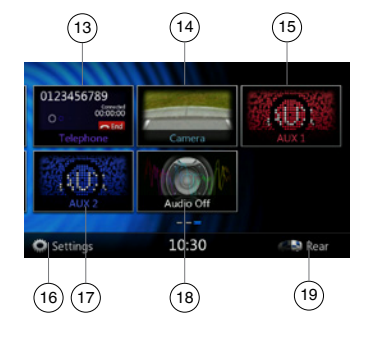

- 1. Tuner (Radio): toque este botón para acceder al modo de radio.
- 2. DAB: toque este botón para acceder al modo DAB.
- 3. Bluetooth Audio (Audio Bluetooth): toque este botón para acceder al modo de audio Bluetooth.
- 4. Disc Audio (Disco de audio): toque este botón para acceder al modo de disco de audio.
- 5. iPod Audio (Audio del iPod): toque este botón para acceder al modo de audio del iPod.
- 6. Navigation (Navegación): toque este botón para acceder al modo de navegación.
- 7. TV (Televisión): toque este botón para acceder al modo de televisión.
- 8. USB Audio (USB de audio): toque este botón para acceder al modo de USB de audio.
- 9. HDMI: toque este botón para acceder al modo HDMI.
- 10. Disc Video (Disco de vídeo): toque este botón para acceder al modo de disco de vídeo.
- 11. USB Video (USB de vídeo): toque este botón para acceder al modo de USB de vídeo.
- 12. iPod Video (Vídeo del iPod): toque este botón para acceder al modo de vídeo del iPod.
- 13. Telephone (Teléfono): toque este botón para acceder al modo de teléfono.
- 14. Camera (Cámara): toque este botón para acceder al modo de cámara.
- 15. AUX1: toque este botón para acceder al modo de entrada auxiliar 1.
- 16. Settings (Configuración): toque este botón para acceder al menú de configuración.
- 17. AUX2: toque este botón para acceder al modo de entrada auxiliar 2.
- 18. Audio off (Silenciar audio): toque este botón para silenciar la fuente de audio.
- 19. Rear (Trasero): toque este botón para mostrar el modo de zona trasera.

#### **Desplazamiento por el menú**

Desplácese hacia la derecha o la izquierda para ir a la página anterior o siguiente del menú principal.

#### **Desplazamiento de la posición del menú**

- 1. Toque cualquier icono cuadrado del menú principal durante más de 2 segundos; el icono flotará en el menú principal.
- 2. Desplace el icono flotante a la posición que desee.

# Discos

# **Discos reproducibles**

En este reproductor de DVD de vídeo se pueden reproducir los discos siguientes.

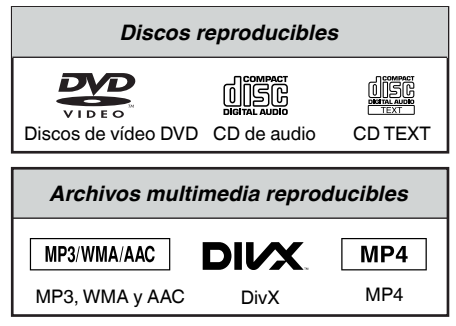

# **Acerca de los discos CD Extra**

Un disco CD Extra es un disco en el que se han grabado en total dos sesiones. La primera sesión es una sesión de audio y la segunda, de datos.

Los CD creados personalmente que contengan más de dos sesiones de datos no se pueden reproducir con este reproductor de DVD de vídeo.

# **Nota:**

*• Cuando se reproduce un disco CD Extra, solo se detecta la primera sesión.*

# **Acerca de la reproducción de discos CD-R/CD-RW (MP3 o WMA)**

Este reproductor puede reproducir discos CD-R/CD-RW grabados previamente en formato de CD para música (MP3 o WMA).

# **Acerca de la reproducción de discos DVD-R/RW o DVD+R/RW**

Se pueden reproducir archivos MP3 o WMA grabados en discos DVD-R/RW y DVD+R/RW.

**Discos que no se pueden reproducir** Este reproductor de DVD de vídeo no puede reproducir discos DVD de audio, DVD-RAM, CD de fotografías, etc.

# **Nota:**

*• Puede que tampoco sea posible reproducir discos CD grabados en una unidad CD-R o CD-RW. (Causa: características del disco, grietas, polvo o suciedad, polvo o suciedad en la lente del reproductor, etc.)*

- *• Si se reproduce un disco CD-R o CD-RW que aún no se ha completado, la reproducción tardará mucho en empezar.Además, en función del estado en que se encuentre la grabación, es posible que no se pueda reproducir.*
- No se pueden reproducir discos CD SuperAudio. El reproductor de CD no lo permite aunque se trate de un disco híbrido.

**Acerca de la reproducción de MP3 y WMA** Esta unidad puede reproducir discos CD-R/CD-RW, DVD-R/RW y DVD+R/RW en los que se hayan grabado datos de música en formato MP3 o WMA.

Para obtener información detallada, consulte el apartado "Escucha de audio comprimido".

# **Nota sobre los números de región**

El sistema de vídeo DVD asigna un número de región a los reproductores de vídeo en DVD y a los discos DVD en función del área de venta. Los reproductores de DVD de vídeo vendidos en Asia pueden reproducir discos DVD con el número de región **"ALL"**, **"2"** o cualquier otra combinación numérica que incluya el número **"2"**.

El número de región del DVD de vídeo está impreso en la funda del disco, como se muestra a continuación.

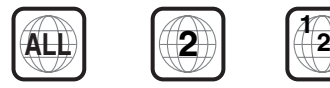

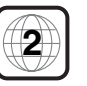

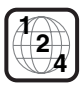

Europa

Manual de instrucciones

# Cambio de la configuración del sistema de DVD

#### Nota:

*Si se realiza la operación de configuración mientras se está reproduciendo un vídeo en DVD, el disco volverá a reproducirse desde el principio.*

### **Selección del menú de configuración del reproductor de DVD**

- 1. Toque el botón **[Settings]** (Configuración) en el menú principal para acceder al menú de configuración de vídeo.
- 2. Toque el botón **[Video]** (Vídeo) para abrir el menú de vídeo.

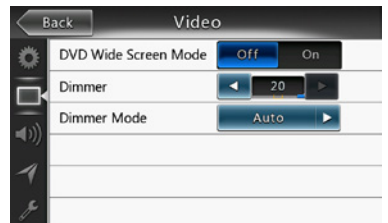

# **Configuración del tamaño de la pantalla**

Toque el botón **[DVD Wide Screen Mode]** (Modo de pantalla panorámica de DVD) para activar o desactivar el modo de pantalla panorámica del DVD.

El ajuste predeterminado de fábrica es "Off" (Desactivado).

Nota: No todos los discos DVD admiten esta función.

### **Configuración de la contraseña de control parental**

La contraseña predeterminada de fábrica es "0000".

1. **En el menú principal**, toque el botón **[Settings]** (Configuración). Toque el botón **[Others]** (Otros) que se muestra en pantalla. Toque **[Set Password]** (Definir contraseña); se abrirá el teclado numérico.

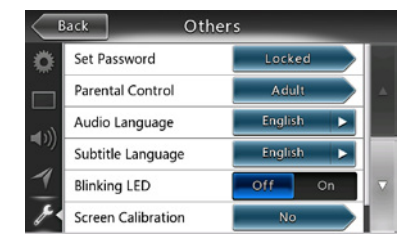

Introduzca una contraseña nueva y confírmela. La contraseña ya estará establecida.

#### Nota:

*Si inserta un disco de reproducción restringida, se le pedirá que introduzca esta contraseña. El disco no se podrá ver hasta que se introduzca la contraseña correcta.*

# **Definición de la clasificación por edades para el control parental**

1. En el modo de **configuración**, seleccione la pantalla **Others** (Otros). Toque el botón **[Parental Control]** (Control parental). Toque la clasificación por edades que desee para establecer el nivel de control. Utilice esta tabla para definir el control parental.

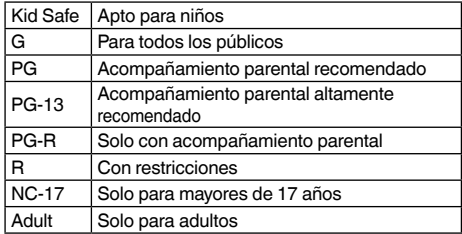

• Cada nivel del control parental restringe distintos contenidos según el código de país.

Nota: *La clasificación por edades solo se puede seleccionar después de introducir la contraseña para desbloquearla, y los límites solo se pueden establecer cuando el bloqueo por contraseña está activado.*

### Reproducción de un disco

#### 1. Para cargar un disco:

Inserte el disco en el centro de la ranura de inserción, con la cara etiquetada hacia arriba.

# **A PRECAUCIÓN**

**Por su seguridad, el conductor no debería introducir ni expulsar el disco, ni tampoco abrir el panel de mando mientras conduce.**

#### Nota:

- *• No introduzca objetos extraños en la ranura de inserción de discos.*
- *• Si el disco no entra bien, puede que haya otro disco en el mecanismo o que sea necesario reparar la unidad.*
- *• No se pueden utilizar discos de 8 cm (una sola reproducción).*
- 2. El disco empieza a reproducirse automáticamente.

#### **ADVERTENCIA** Λ

**Puede que algunos vídeos estén grabados a un volumen superior al deseado. Suba el volumen paulatinamente desde el ajuste mínimo cuando el vídeo haya comenzado.**

# **Expulsión de un disco**

1. Para expulsar un disco, pulse el botón de expulsión **[ ]**. Entonces, el modo de reproducción cambiará al modo de radio.

Si el disco permanece 10 segundos en la posición de expulsión, se volverá a cargar automáticamente. Si esto ocurre, el modo de reproducción seguirá siendo el modo de radio.

Nota: *Si introduce un disco a la fuerza antes de que se vuelva a cargar automáticamente, el disco podría dañarse. Cambio de la configuración del sistema de DVD.*

### **Visualización de la pantalla del modo de reproductor de DVD**

Una vez cargado el disco, el modo de reproducción se activa automáticamente.

Toque cualquier punto de la pantalla para visualizar el menú del reproductor de DVD de vídeo; vuelva a pulsarla para volver a la pantalla de reproducción. El monitor volverá a la pantalla de reproducción si tarda más de 10 segundos en tocar la pantalla.

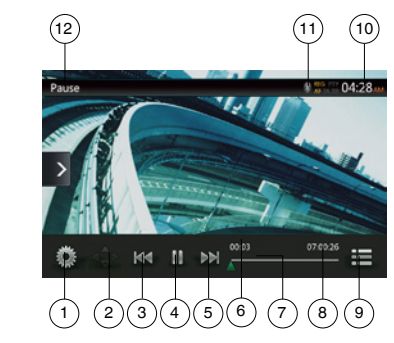

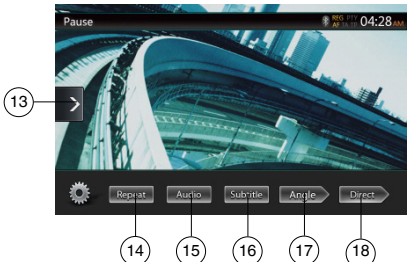

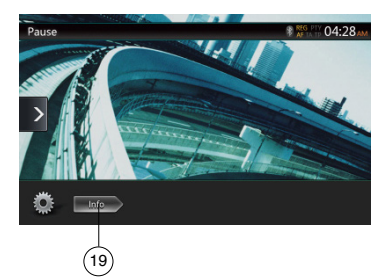

- 1. Botón de opciones
- 2. Botón para mostrar el cursor
- 3. Botón para ir al capítulo anterior/de retroceso rápido
- 4. Botón de reproducción/pausa
- 5. Botón para ir al capítulo siguiente/de avance rápido
- 6. Tiempo de reproducción transcurrido
- 7. Barra de búsqueda
- 8. Duración total
- 9. Botón de lista de menús
- 10. Hora del sistema
- 11. Indicador de estado de Bluetooth
- 12. Información de la reproducción del DVD
- 13. Botón rápido de búsqueda
- 14. Botón para cambiar el modo de repetición
- 15. Botón para cambiar el canal de audio
- 16. Botón para cambiar los subtítulos
- 17. Botón angular
- 18. Botón de búsqueda directa de capítulo o título
- 19. Botón de información

# Funcionamiento del menú del reproductor de DVD

Para seleccionar los botones que se muestran en el menú de DVD, tóquelos directamente.

# **Reproducción/Pausa**

- 1. Toque el botón **[ ]** para poner en pausa la reproducción.
- 2. Vuelva a tocar el botón **[ ]** para reanudar la reproducción.

# **Omisión (búsqueda) de un capítulo**

1. Toque el botón **[ ]** o **[ ]** durante la reproducción.

Cada vez que se pulsa este botón, se avanza o se retrocede un capítulo, y se inicia su reproducción.

# **Salto con la barra de búsqueda**

Toque el triángulo **[ ]** de la barra de búsqueda y arrástrela a cualquier posición en la que desee iniciar la reproducción.

### **Avance y retroceso rápidos**

1. Mantenga pulsado el botón **[ ]** o **[ ]** durante 2 segundos para iniciar el avance o retroceso rápidos durante la reproducción. La velocidad de reproducción se multiplica por 2 al principio, y luego por 4, 8 y 16 sucesivamente. Al soltar el botón, la reproducción continuará a la velocidad normal.

#### Nota:

- *• Durante el avance y el retroceso rápidos no se reproduce el audio.*
- *• Las velocidades de avance y retroceso rápidos pueden variar en función del disco.*

# **Función de búsqueda**

Puede localizar el inicio de una escena con los números de capítulo o título grabados en el DVD de vídeo.

1. En el menú del reproductor de DVD de vídeo, toque el botón **[ ]** (Búsqueda directa). Aparecerá el teclado en pantalla con el modo de entrada del número de capítulo o título.

Al tocar el botón [ **Chapter** ] (Capítulo), el teclado activa el modo de entrada del número de capítulo.

Al tocar el botón **[ ]** (Título), el teclado activa el modo de entrada del número de título.

#### **• Título**

Cada uno de los amplios segmentos en que se divide el área de datos del disco.

#### **• Capítulo**

Cada uno de los pequeños segmentos en que se divide el área de datos del disco.

- 2. Utilice los botones del **[0]** al **[9]** para introducir el número del título o capítulo que desea reproducir.
- 3. Toque el botón **[ ]**. Cambio de la configuración del sistema de DVD

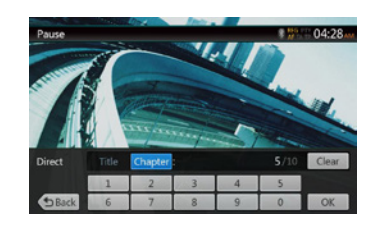

La reproducción empieza en la escena correspondiente al número de título o capítulo introducido.

#### NOTA:

\*Si el número de título o capítulo introducido no existe, o si no se puede buscar un número de título o capítulo, la imagen en pantalla no cambiará.

4. Toque el botón **[ ]** (Atrás) para cerrar el teclado.

# **Repetición de la reproducción**

Esta operación permite reproducir los capítulos grabados en el DVD de vídeo varias veces.

- 1. En el menú del reproductor de DVD de vídeo, toque el botón **[ ]** (Repetir).
- 2. Toque el botón **[ ]** (Repetir) una vez para repetir el capítulo, y vuelva a tocarlo para repetir el título.
- 3. Toque el botón **[ ]** (Repetir) de nuevo para desactivar la repetición de la reproducción.

#### **Utilización del menú de título**

En el caso de los discos DVD que contienen dos o más títulos, puede elegir el título que desee reproducir en el menú correspondiente.

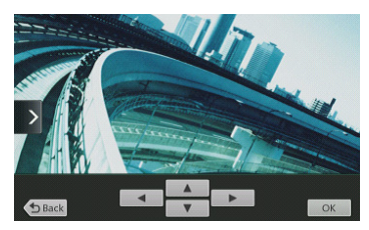

1. En el menú de raíz del DVD de vídeo, toque el botón **[ ]** durante la reproducción.

Manténgalo pulsado durante la reproducción para abrie el menú de título.

- Según el disco, puede que el menú de título o raíz no esté disponible.
- 2. Toque la pantalla del menú de título o raíz y, después, toque el botón para mostrar el cursor.
- 3. Seleccione los elementos de la pantalla del menú de título o raíz con los botones de dirección **[ ]**.
- En función del disco, es posible que los elementos no se puedan seleccionar con los botones de dirección.
- 4. Toque el botón **[ ]** (Aceptar) para validar el elemento seleccionado.
- 5. Toque el botón **[ ]** (Atrás).

# **Cambio del audio**

Si en un disco se han grabado dos o más pistas de audio, o una pista en varios idiomas, puede cambiar el idioma durante la reproducción.

- 1. En el menú del reproductor de DVD de vídeo, toque el botón **[ ]** durante la reproducción.
- Cada vez que toque el botón, podrá volver a cambiar de idioma.
- Puede que la unidad tarde un poco en cambiar de pista de audio.

En función del disco, se pueden grabar hasta 8 pistas de audio. Para más información, consulte la etiqueta en el disco:

 $(3)$  indica que se han grabado 8 pistas de audio).

Si la unidad está encendida y se cambia el disco por otro, se seleccionará el idioma predeterminado de fábrica. Si la grabación no está disponible en ese idioma, el idioma se especifica en el disco.

Según el disco, es posible que no se pueda cambiar en algunas escenas o en todo el disco.

### **Cambio de subtítulos**

Si en un DVD se han grabado subtítulos en dos o más idiomas, puede cambiar el idioma de los subtítulos durante la reproducción.

- 1. En el menú del reproductor de DVD de vídeo, toque el botón **[ ]** (Subtítulos) para seleccionar un subtítulo durante la reproducción. Cada vez que toque el botón, podrá cambiar el idioma de los subtítulos.
- Puede que la unidad tarde un poco en cambiar el idioma de los subtítulos.

En función del disco, se pueden grabar hasta 32 tipos de subtítulos. Para más información, consulte la etiqueta en el disco:  $(\sqrt{s})$  indica que se han grabado 8 clases de subtítulos).

Según el disco, es posible que no se pueda cambiar en algunas escenas o en todo el disco.

2. Para desactivar los subtítulos, toque varias veces la tecla **[ ]** (Subtítulos) hasta que se desactiven.

### **Indicación del estado de reproducción**

Toque el botón **[ ]** (Información) de la pantalla del modo de reproductor de DVD para ver el estado de la reproducción.

# **Reproducción de archivos de vídeo MP4 o DivX**

Este sistema también puede reproducir archivos de vídeo (AVI, MP4, etc.) almacenados en un disco.

Nota:

*DivX Certified*® *para reproducir vídeo en formato DivX*® *y contenido Premium.*

#### **Visualización de la pantalla del reproductor de archivos de vídeo**

- 1. Una vez que se haya cargado el disco con archivos de vídeo, toque el botón **[Disc Video]** (Disco de vídeo) del menú principal para ver la pantalla del modo de reproductor.
- 2. Toque la pantalla del archivo de vídeo que se está reproduciendo para visualizar el menú del reproductor; vuelva a tocarla para volver a la pantalla de reproducción. El monitor volverá a la pantalla de reproducción si tarda más de 10 segundos en tocar la pantalla.

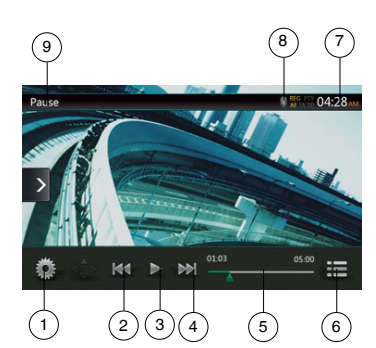

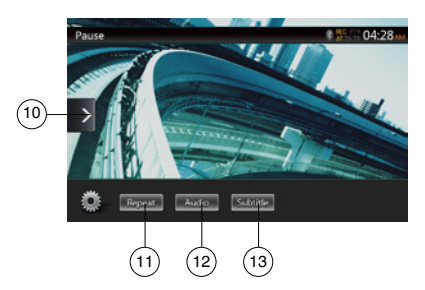

- 1. Botón de opciones
- 2. Botón para ir a la pista anterior/de retroceso rápido
- 3. Botón de reproducción/pausa
- 4. Botón para ir a la pista siguiente/de avance rápido
- 5. Tiempo de reproducción transcurrido/Barra de búsqueda
- 6. Botón de modo de lista
- 7. Hora del sistema
- 8. Indicador de estado de Bluetooth
- 9. Información de la reproducción
- 10. Botón rápido de búsqueda
- 11. Botón de repetición
- 12. Botón de audio
- 13. Botón de subtítulo

# Funcionamiento del menú del reproductor de archivos de vídeo

Para seleccionar los botones que se muestran en el menú del reproductor de archivos de vídeo, tóquelos directamente.

# **Reproducción/Pausa**

- 1. Toque el botón **[ ]** para poner en pausa la reproducción.
- 2. Vuelva a tocar el botón **[ ]** para reanudar la reproducción.

#### **Archivo anterior/siguiente**

1. Toque el botón **[ ]** o **[ ]** durante la reproducción para ir al archivo anterior/siguiente.

#### **Salto con la barra de búsqueda**

Toque el triángulo de la barra de búsqueda y arrástrela a cualquier posición en la que desee iniciar la reproducción.

# **Avance y retroceso rápidos**

1. Mantenga pulsado el botón **[ ]** o **[ ]** durante 2 segundos para iniciar el avance o retroceso rápidos durante la reproducción. La velocidad de reproducción se multiplica por 2 al principio, y luego por 4, 8 y 16 sucesivamente. Al soltar el botón, la reproducción continuará a la velocidad normal.

#### Nota:

*\*Durante el avance y el retroceso rápidos no se reproduce el audio.*

*\*Las velocidades de avance y retroceso rápidos pueden variar en función del disco.*

#### **Repetición de la reproducción**

Esta operación permite reproducir los archivos de vídeo grabados en el disco varias veces.

La opción predeterminada de fábrica es Repeat All (Repetir todas).

- 1. En el menú del reproductor de archivos de vídeo, toque el botón **[ ]** (Repetir).
- 2. Toque el botón **[ ]** (Repetir) una vez para repetir la pista, y vuelva a tocarlo para repetir la carpeta.
- 3. Vuelva a tocar el botón **[ ]** (Repetir) para repetir todo.

### **Cambio del audio**

Algunos archivos de vídeo tienen dos o más canales de audio; puede alternar los canales de audio durante la reproducción.

- 1. Toque el botón **[ ]** durante la reproducción.
- Cada vez que toque el botón, podrá volver a cambiar de idioma.
- Puede que la unidad tarde un poco en cambiar de pista de audio.

Según el disco, es posible que no se pueda realizar el cambio.

# Cambio de subtítulos

Algunos archivos de vídeo tienen dos o más subtítulos; puede alternar los subtítulos durante la reproducción.

- 1. Toque el botón **[ ]** para seleccionar un subtítulo durante la reproducción.
- Cada vez que toque el botón, podrá cambiar el idioma de los subtítulos.
- Puede que la unidad tarde un poco en cambiar el idioma de los subtítulos.

Según el disco, es posible que no se pueda realizar el cambio.

#### Lista de archivos de vídeo

En el menú del reproductor de archivos de vídeo, toque el botón **[ ]** para ver la lista de archivos de vídeo.

La lista de archivos de vídeo admite prácticamente las mismas operaciones que el reproductor de discos de audio. Consulte el apartado Operaciones del reproductor de CD.

# Reproducción del archivo de vídeo a la carta DivX

Debe registrarse para poder reproducir un vídeo DivX comprado en su dispositivo DivX.

No es necesario registrarse para reproducir películas DivX gratuitas que haya creado o descargado.

# **Obtención del código de registro de DivX y registro del dispositivo**

- 1. Toque el botón **[Settings]** (Configuración) en el menú principal para acceder al menú de configuración **[General]**.
- 2. Toque el botón de configuración **[General]** y el botón **[DISPLAY]** (Visualización) situado a la derecha de "DivX® Registration" (Registro de Divx). Se mostrará en pantalla un código de registro de DivX de 10 dígitos.

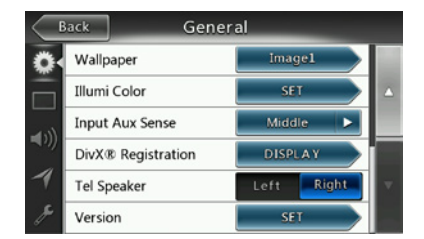

3. Introduzca este código en el reproductor de DivX para crear un disco de "vídeo de registro" en su PC. El registro se completa al reproducir este "vídeo de registro" en el dispositivo; entonces ya podrá disfrutar de las películas DivX que haya comprado en su dispositivo.

*Encontrará más información en "http://www.divx.com/vod".*

4. Toque el botón **[OK]** (Aceptar) para cerrar la ventana emergente.

Nota:

*Una vez que ha registrado el dispositivo, este menú de configuración se sustituye por el menú "DivX*® *Deregistration" (Anulación del registro de DivX).*

# **Anulación del registro del dispositivo**

El registro de un dispositivo se puede anular si no se desean reproducir más películas compradas en dicho dispositivo.

- 1. Toque el botón **[Settings]** (Configuración) en el menú principal para acceder al menú de configuración **[General]**.
- 2. Toque el botón de configuración **[General]** y el botón **[SET]** (Ajustar) situado a la derecha de "DivX® Deregistration" (Anulación del registro de Divx). Se le pedirá que confirme si desea anular el registro del dispositivo; toque **[Yes]** (Sí) en la pantalla emergente.

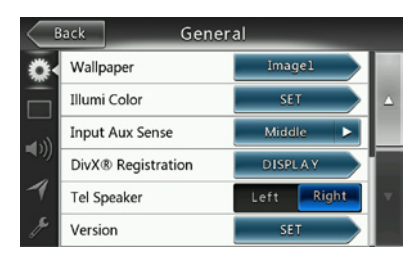

- 3. Anote el código de anulación del registro, de 10 dígitos, que se muestra en la pantalla emergente. Conserve este código hasta que haya anulado el registro del dispositivo en su PC.
- 4. Anule el registro del dispositivo en su PC con el código de anulación del registro.

*Encontrará más información en "http://www/divx.com/vod".*

# Formatos de disco de vídeo reproducibles

Este sistema también puede reproducir archivos de vídeo almacenados en un disco.

Archivos \*.avi

- Formato: Divx 4/5/6
- Tamaño de la imagen: 720x480
- Formato de audio: MP3

• Frecuencia de muestreo de audio: 32, 44,1 y 48 KHz Archivos \*.mp4

- Formato: MPEG4 Visual Simple @L1
- Tamaño de la imagen: 720x480
- Formato de audio: AAC
- Frecuencia de muestreo de audio: 32, 44,1 y 48 KHz
- Archivos \*.mpg
	- Formato: MPEG2
	- Tamaño de la imagen: 720x480
	- Formato de audio: MP3

• Frecuencia de muestreo de audio: 32, 44,1 y 48 KHz Archivos \* divx

- Formato: Divx 3.11/4/5/6
- Tamaño de la imagen: 720x480
- Formato de audio: MP3
- Frecuencia de muestreo de audio: 32, 44,1 y 48 KHz

# **8. OPERACIONES DEL REPRODUCTOR DE CD**

# Reproducción/expulsión de un disco

Consulte el apartado Operaciones del reproductor de discos de vídeo. Reproducción y expulsión de un disco.

# Visualización de la pantalla del modo de reproductor de CD

- 1. Una vez cargado el disco, el modo de reproducción se activa automáticamente.
- 2. Una vez que se ha cargado el disco, toque el botón **[Disc Audio]** (Disco de audio) del menú principal para abrir la pantalla del modo de reproductor de CD.

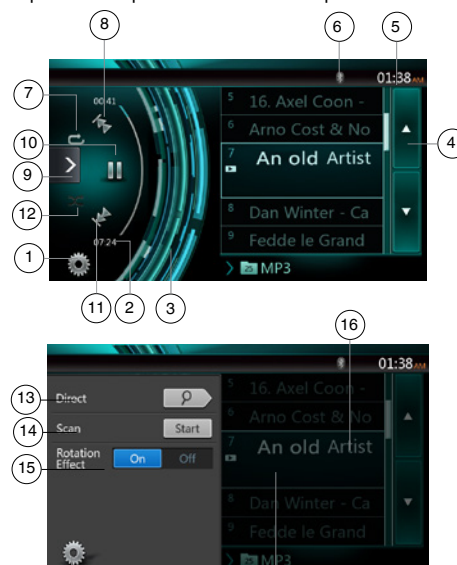

- 1. Botón de opciones
- 2. Indicador del tiempo de reproducción transcurrido
- 3. Efecto de rotación
- 4. Botón para pasar de página
- 5. Hora del sistema
- 6. Indicador de estado de Bluetooth

18) (17

- 7. Botón de repetición
- 8. Botón para ir a la pista anterior/de retroceso rápido
- 9. Botón de función rápida
- 10. Botón de reproducción/pausa
- 11. Botón para ir a la pista siguiente/de avance rápido
- 12. Botón de reproducción aleatoria
- 13. Botón de búsqueda directa
- 14. Botón de inicio/detención de la exploración
- 15. Botón de activación/desactivación del efecto de rotación
- 16. Título de canción
- 17. Información de artista y álbum
- 18. Botón del menú de opciones de cerrar

# Funcionamiento del menú del reproductor de CD

Para seleccionar los botones que se muestran en el menú del reproductor de CD, tóquelos directamente en la lista.

# **Reproducción/Pausa**

- 1. Toque el botón **[ ]** para poner en pausa la reproducción.
- 2. Vuelva a tocar el botón **[ ]** para reanudar la reproducción.

### **Archivo o pista anterior/siguiente**

Toque el botón **[ ]** o **[ ]** durante la reproducción para ir al archivo anterior/siguiente.

- Al tocar el botón **[ ]**, la reproducción se inicia desde el principio de la pista siguiente.
- Al tocar el botón **[ ]**, la reproducción se inicia desde el principio de la pista actual. Si se vuelve a tocar este botón antes de 5 segundos, se empezará a reproducir la pista anterior desde el principio.

# **Avance y retroceso rápidos**

1. Mantenga pulsado el botón **[ ]** o **[ ]** durante más de 2 segundos para iniciar el avance o retroceso rápido durante la reproducción. La velocidad de reproducción se multiplica por 2 al principio, y luego por 4, 8 y 16 sucesivamente. Al soltar el botón, la reproducción continuará a la velocidad normal.

#### Nota:

*\* Las velocidades de avance y retroceso rápidos pueden variar en función del disco.*

#### **Repetición de la reproducción**

\* La opción predeterminada de fábrica es Repeat All (Repetir todas).

Toque el botón **[ ]** alternar las funciones de repetición de carpeta, repetición de pista y repetición de todo.

#### **Reproducción aleatoria**

- 1. Toque el botón **[ ]** para reproducir las pistas de forma aleatoria.
- 2. Toque este botón de nuevo para desactivar la función.

### **Selección de una pista en la lista de pistas en pantalla**

Esta función permite seleccionar pistas de la lista que se muestra.

- 1. Toque el título de la pista en la lista que se muestra. Se empezará a reproducir la pista seleccionada.
- 2. Si no se muestra la pista que se desea, deslice el dedo para desplazar la lista de pistas hacia arriba o hacia abajo.
- 3. Toque el botón de título de pista deseada. Se empezará a reproducir la pista correspondiente.

# **Exploración de las pistas**

- 1. Toque el botón **[ ]** para que se muestre el botón **[Scan** start | **]** (Iniciar exploración).
- 2. Toque el botón **[Scan** start | **]** (Iniciar exploración) durante la reproducción.
- La reproducción empezará en la pista siguiente y cada pista se mostrará durante 10 segundos.
- El botón **[Scan ]** (Iniciar exploración) cambiará a **[Scan ]** (Detener exploración).
- 3. Toque el botón **[Scan ]** (Detener exploración).
- La reproducción continuará en la pista actual.
- El botón **[Scan ]** (Detener exploración) cambiará a **[Scan** start ] (Iniciar exploración).
- Esta función explora, una vez y en orden, todas las pistas de la carpeta actual. Tras la exploración, se reanuda la reproducción detenida.

### **Búsqueda por número de pista**

Esta operación permite realizar búsquedas según los números de las pistas grabadas en los CD.

- 1. Toque el botón **[ ]** para que se muestre el botón **[ ]**.
- 2. Toque el botón **[ ]**. Se mostrará el teclado numérico en pantalla y, entonces, toque el botón **[**  $\overline{\circ}$  **]** (Aceptar).
- 3. Introduzca el número de pista que desea reproducir con las teclas del **[0]** al **[9]** y, a continuación, toque el botón [OK] (Aceptar).

La reproducción empieza en la pista correspondiente al número de pista especificado.

- Si el número de pista introducido no existe, o si no se puede buscar un número de pista, la imagen en pantalla no cambiará.
- Toque el botón **[ ]** (Atrás) para cerrar el teclado numérico.
- Al tocar el botón **[ ]**, se cierra la ventana de opciones y se muestra la pantalla de reproducción.

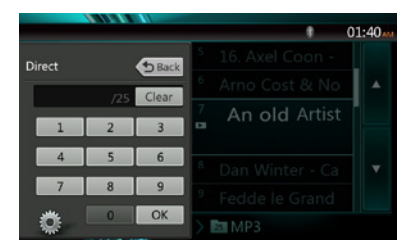

#### **Activación/desactivación del efecto de rotación**

Esta operación permite activar y desactivar el efecto de rotación.

El efecto está activado de fábrica.

- 1. Toque el botón **[ ]** para ver el botón **[Rotation effect]** (Efecto de rotación).
- 2. Toque el botón **[ ]** (Activar) para activar el efecto de rotación.
- 3. Toque el botón **[ ]** (Desactivar) para desactivar el efecto de rotación.

# Escucha de audio comprimido

Este sistema también puede reproducir archivos de audio almacenados en un disco.

MP3, WMA y AAC

# Función de visualización de etiquetas

Esta unidad es un modelo compatible con etiquetas ID3.

Esta unidad es compatible con etiquetas ID3 de las versiones 2.4, 2.3, 1.1 y 1.0.

Esta unidad da prioridad a la visualización de etiquetas de las versiones 2.3 y 2.4.

Nota:

*• Puede que algunos CD grabados en modo CD-R/RW no sean compatibles.*

### **Visualización de los títulos de etiquetas MP3, WMA y AAC**

Se puede ver la información de los archivos de audio comprimido que contengan información en etiquetas.

MP3: título, artista y álbum

WMA: título y artista

AAC: no se puede mostrar la información de las etiquetas

#### **Precauciones durante la creación de un disco MP3**

- **• Extensiones de archivo**
- 1. Añada siempre la extensión de archivo ".MP3" o ".mp3" de los archivos MP3, la extensión ".WMA" o ".wma" de los archivos WMA y la extensión ".m4a" de los archivos AAC con letras de un solo byte. Si añade otra extensión de archivo distinta a las especificadas o si olvida añadir la extensión de estos archivos, el archivo no se podrá reproducir. Además, si mezcla mayúsculas y minúsculas en la extensión del archivo, es posible que no se pueda reproducir con normalidad.
- 2. No es posible reproducir otros archivos que no contengan datos MP3, WMA o AAC.

Los archivos de formato incompatible se omitirán durante la reproducción; además, puede que se cancelen los modos de exploración, reproducción aleatoria y repetición.

#### **• Archivos y discos incompatibles**

Los archivos y discos con las siguientes extensiones son incompatibles: archivos \*.AAC, \*.DLF, \*.M3U, \*.PLS, \*.MP3 PRO, archivos con DRM, discos de sesión abierta.

- **• Formato lógico (sistema de archivos)**
- 1. Cuando grabe archivos MP3, WMA o AAC en un disco, seleccione "ISO9660 nivel 1 o nivel 2 (sin especificar el formato de expansión)" como formato de software para la grabación. Puede que no sea posible reproducir el disco con normalidad si se ha grabado en otro formato.
- 2. El nombre de la carpeta y el nombre del archivo se pueden mostrar como título durante la reproducción de archivos MP3, WMA y AAC.

#### **• Introducción de nombres de archivo y de carpeta**

Se pueden introducir y mostrar exclusivamente nombres de archivo y de carpeta que contengan caracteres de la lista de códigos. Cualquier otro carácter podría hacer que los nombres de archivo y de carpeta se mostraran incorrectamente.

#### **• Estructura de carpetas**

- 1. Si un disco contiene una carpeta con más de 8 niveles jerárquicos, incumplirá la norma ISO9660 y no se podrá reproducir.
- **• Número de archivos o carpetas**
- 1. El número máximo de carpetas permitidas es 200 (incluido el directorio raíz); el número máximo permitido de archivos es 1.500 (200 por carpeta como máximo). Representa el número máximo de pistas que se pueden reproducir.
- 2. Las pistas se reproducen en el orden en que se grabaron en el disco. (Puede que las pistas no se reproduzcan siempre en el orden que se muestra en el PC).
- Podría oírse algo de ruido en función del tipo de software del codificador utilizado durante la grabación.
- Si una pista se ha grabado a VBR (velocidad variable de bits), el tiempo de reproducción de la pista que se muestra en pantalla podría ser ligeramente distinto de la duración real. Además, se recomienda un valor de VBR comprendido entre 32 kbps y 320 kbps.
- Una vez seleccionado el disco, el modo de reproducción se activa automáticamente.

# **Reproducción del menú de MP3, WMA y AAC**

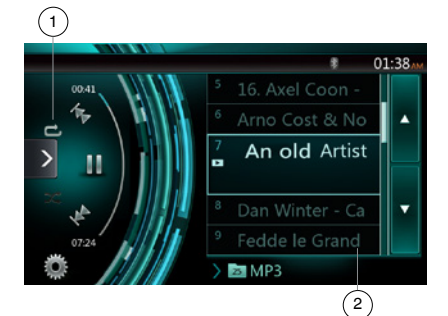

1. Repetición de la reproducción

Durante la reproducción de archivos MP3, WMA o AAC, toque el botón **c**hara alternar las funciones de repetición de carpeta, repetición de pista, repetición de todo y repetición desactivada.

- 2. Carpeta actual
- Muestra el título de la carpeta actual.
- El número indicado en el símbolo de carpeta hace referencia al número de archivos y carpetas incluidos en la carpeta actual.
- Al tocar el título de la carpeta actual, en la lista de reproducción se muestran los archivos y carpetas incluidos en la carpeta superior.

*\* La demás operaciones de reproducción de archivos de MP3, WMA y AAC son prácticamente las mismas que en el modo de reproductor de CD.*

#### Parada de la reproducción

- 1. Toque el botón **[ ]** para detener la reproducción.
- 2. Vuelva a tocar el botón **[ ]** para reanudar la reproducción.

La reproducción se reanuda desde el principio de la carpeta donde se encuentra la pista.

*\* La demás operaciones de reproducción de archivos de MP3, WMA y AAC son prácticamente las mismas que en el modo de reproductor de CD.*

Manual de instrucciones

# **9. OPERACIONES DE USB DE AUDIO**

Este sistema permite reproducir archivos de audio (MP3, WMA, AAC y FLAC) guardados en una tarjeta de memoria USB reconocida como "USB Mass Storage Class device" (dispositivo de la clase de almacenamiento de gran capacidad en USB). Para utilizar su tarjeta de memoria USB como dispositivo de audio, solo tiene que copiar en ella los archivos de audio que desee.

Nota:

- *• Este sistema no funciona o podría funcionar mal en algunas tarjetas de memoria USB.*
- *• Los archivos protegidos con DRM no se pueden reproducir.*

# Notas sobre el uso de tarjetas de memoria USB

#### **Notas generales**

• Si no hay ningún archivo compatible, la lista de archivos estará vacía.

#### **Notas sobre los archivos de audio**

• Este sistema permite reproducir los archivos MP3, WMA, AAC y FLAC guardados en la tarjeta de memoria USB.

#### Archivos MP3

- Formato: MPEG1/2/Nivel de audio 3
- Velocidad de bits: 8~320 kbps
- Frecuencia de muestreo: 8, 12, 16, 24, 32, 44,1 y 48 KHz
- Extensión de archivo: .mp3

#### Archivos WMA

- Formato: Perfil L3 del estándar Windows Media Audio
- Velocidad de bits: 32~192 KHz
- Frecuencia de muestreo: 32, 44,1 y 48 KHz
- Extensión de archivo: .wma

#### Archivos AAC

- Formato: Codificación de audio avanzado LC-AAC, HE-AAC
- Frecuencia de muestreo: 32, 44,1 y 48 KHz
- Extensión de archivo: .m4a

Archivos FLAC

- Formato: Free Lossless Audio Codec
- Velocidad de bits de cuantización: 16 o 24 bits
- Frecuencia de muestreo: 44,1~192 KHz
- Extensión de archivo: .flac

#### **Notas sobre la estructura de carpetas**

- La jerarquía de carpetas no puede tener más de 8 niveles jerárquicos. En caso contrario, no se podrá reproducir.
- El número máximo permitido de carpetas es 65.535 (incluido el directorio raíz y las carpetas sin archivos MP3, WMA, AAC o FLAC).
- El número máximo permitido de archivos en una carpeta es 65.535.
- Es posible guardar archivos MP3, WMA, ACC y FLAC en una misma carpeta.
- El sistema podría ralentizarse si los archivos o carpetas superan el límite anterior.

#### **Notas sobre los títulos de las etiquetas**

Las limitaciones de los títulos de etiquetas son las mismas que en el modo de reproductor de CD.

# Selección del modo de USB de audio

Conecte la memoria USB con archivos MP3, WMA, AAC y FLAC al conector USB. El sistema detectará automáticamente el dispositivo conectado y se activará el botón **[USB Audio]** (USB de audio) del menú principal.

• Si ya hay una memoria USB conectada

Toque el botón **[USB Audio]** (USB de audio) para seleccionar el modo de USB de audio.

El sistema cambiará al modo de USB de audio e iniciará la reproducción desde la posición anterior o desde el principio.

Este sistema cuenta con dos conectores USB y permite la conexión de dos dispositivos USB.

La etiqueta de volumen del USB se muestra en la lista del menú raíz del USB.

Toque la lista para seleccionar el dispositivo USB que desee.

Si el USB no contiene información sobre la etiqueta de volumen, el sistema hace referencia a este como "My USB1" o "My USB2" en la lista.

#### Nota:

*Si vuelve a conectar el último dispositivo que desconectó, el sistema retomará la reproducción donde lo dejó.*

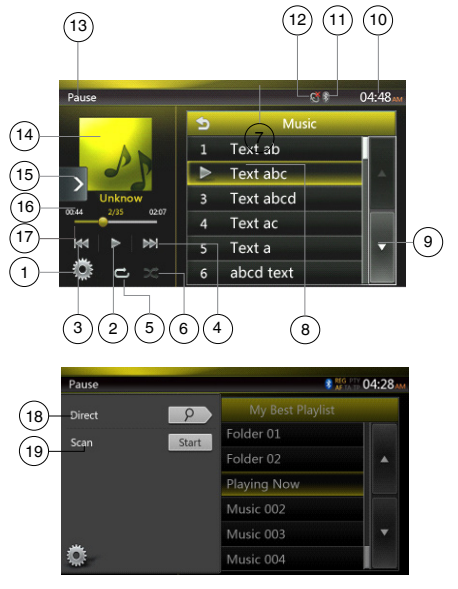

- 1. Botón de opciones
- 2. Botón de reproducción/pausa
- 3. Botón para ir a la pista anterior/de retroceso rápido
- 4. Botón para ir a la pista siguiente/de avance rápido
- 5. Botón de repetición
- 6. Botón de reproducción aleatoria
- 7. Archivos MP3 y WMA de la lista
- 8. Carpetas de la lista
- 9. Botón para pasar de página
- 10. Hora del sistema
- 11. Indicador de estado de Bluetooth
- 12. Indicador de estado de silencio
- 13. Información de estado de la reproducción
- 14. Carátula del álbum
- 15. Botón de función rápida
- 16. Área de información de ID3 actual
- 17. Indicador de tiempo de reproducción transcurrido/ Barra de búsqueda
- 18. Botón de búsqueda directa
- 19. Botón de exploración

#### Reproducción de archivos de audio de

#### una memoria USB

### **Reproducción/Pausa**

- 1. Toque el botón **[ ]** para poner en pausa la reproducción.
- 2. Vuelva a tocar el botón **[ ]** para reanudar la reproducción.

#### **Archivo anterior/siguiente**

Toque el botón **[ ]** o **[ ]** durante la reproducción para ir al archivo anterior/siguiente.

- Al tocar el botón **[ ]**, la reproducción se inicia desde el principio de la pista siguiente.
- Al tocar el botón **[ ]**, la reproducción se inicia desde el principio de la pista actual. Si se vuelve a tocar este botón antes de 5 segundos, se empezará a reproducir la pista anterior desde el principio.

#### **Avance y retroceso rápidos**

Mantenga pulsado el botón **[ ]** o **[ ]** durante más de 2 segundos para iniciar el avance o retroceso rápido durante la reproducción. La velocidad de reproducción se multiplica por 2 al principio, y luego por 4, 8 y 16 sucesivamente. Al soltar el botón, la reproducción continuará a la velocidad normal.

#### Nota:

*\* Las velocidades de avance y retroceso rápidos podrían variar en función de los archivos de audio.*

#### **Repetición de la reproducción**

La opción predeterminada de fábrica es Repeat All (Repetir todas).

Toque el botón **[ ]** una vez para repetir la pista, vuelva a tocarlo para repetir la carpeta y tóquelo una vez más para repetir todo.

#### **Reproducción aleatoria**

- 1. Toque el botón **[ ]** para reproducir las pistas de la carpeta actual de forma aleatoria.
- 2. Toque este botón de nuevo para desactivar la función.

#### **Carátula del álbum**

Si el archivo de audio actual contiene una imagen de la carátula en ID3, dicha imagen se mostrará aquí.

#### **Área de información de ID3**

En esta área se muestra la información de ID3 del archivo que se está reproduciendo: título de la canción, información del artista, información del álbum, número de archivo actual/número total en la carpeta actual, tiempo de reproducción transcurrido/duración total del archivo actual.

#### **Salto con la barra de búsqueda**

Toque **en** en la barra de búsqueda y arrástrela a cualquier posición en la que desee iniciar la reproducción.

#### **Selección de una carpeta de la lista**

Toque el título de carpeta en la lista que se muestra. La lista incluye los archivos y carpetas incluidos en la carpeta seleccionada.

#### **Selección de una pista de la lista**

Esta función permite seleccionar pistas de la lista que se muestra.

- 1. Toque el título de la pista en la lista que se muestra. Se empezará a reproducir la pista seleccionada.
- 2. Si no se muestra la pista que se desea, deslice el dedo para desplazar la lista de pistas hacia arriba o hacia abajo.
- 3. Toque el botón de título de pista deseada. Se empezará a reproducir la pista correspondiente.

#### **Exploración de las pistas**

- 1. Toque el botón **[ ]** para que se muestre el botón **[Scan** start **]** (Iniciar exploración).
- 2. Toque el botón **[Scan | start | ]** (Iniciar exploración) durante la reproducción.
- La reproducción empezará en la pista siguiente y cada pista se mostrará durante 10 segundos.
- El botón **[Scan | start | ]** (Iniciar exploración) cambiará a **[Scan | stap | ]** (Detener exploración). **Stop** | (Detener exploración).
- 3. Toque el botón **[Scan ]** (Detener exploración).
- La reproducción continuará en la pista actual.
- El botón **[Scan ]** (Detener exploración) cambiará a **[Scan | start | ]** (Iniciar exploración).
- Esta función explora, una vez y en orden, todas las pistas de la carpeta actual. Tras la exploración, se reanuda la reproducción detenida.

#### **Búsqueda por número de pista**

Esta operación permite realizar búsquedas según el número de las pistas de la carpeta seleccionada.

- 1. Toque el botón **[ ]** para que se muestre el botón **[ ]**.
- 2. Toque el botón **[ ]**. Se mostrará el teclado numérico en pantalla.
- 3. Introduzca el número de pista que desea reproducir con las teclas del **[0]** al **[9]** y, a continuación, toque el botón [OK] (Aceptar).

La reproducción empieza en la pista correspondiente al número de pista especificado.

- Si el número de pista introducido no existe, o si no se puede buscar un número de pista, la imagen en pantalla no cambiará.
- Toque el botón **[ ]** (Atrás) para cerrar el teclado numérico.
- Al tocar el botón **[ ]**, se cierra la ventana de opciones y se muestra la pantalla de reproducción.

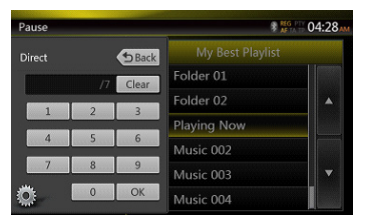

# **10. OPERACIONES DE USB DE VÍDEO**

Este sistema permite reproducir archivos de vídeo (MP4, 3GP, etc.) guardados en una tarjeta de memoria USB reconocida como "USB Mass Storage Class device" (dispositivo de la clase de almacenamiento de gran capacidad en USB). Para utilizar su tarjeta de memoria USB como dispositivo de vídeo, solo tiene que copiar en ella los archivos de vídeo que desee.

#### Nota:

- *• Este sistema no funciona o podría funcionar mal en algunas tarjetas de memoria USB.*
- *• Los archivos protegidos con DRM no se pueden reproducir.*

# Notas sobre el uso de tarjetas de memoria USB

### **Notas generales**

Si no hay ningún archivo compatible, la lista de archivos estará vacía.

#### **Notas sobre la estructura de carpetas**

Las limitaciones de la estructura de carpetas son las mismas que en el modo de reproductor de USB de audio.

#### **Notas sobre los títulos de las etiquetas**

Las limitaciones de los títulos de etiquetas son las mismas que en el modo de reproductor de CD.

# Selección del modo de USB de vídeo

Conecte la memoria USB con archivos de vídeo al conector USB. El sistema detectará automáticamente el dispositivo conectado y se activará el botón **[USB Video]** (Vídeo USB) del menú principal.

#### **• Si ya hay una memoria USB conectada**

Toque el botón **[USB Video]** (USB de vídeo) del menú principal para seleccionar el modo de USB de vídeo.

El sistema cambiará al modo de USB de vídeo e iniciará la reproducción desde la posición anterior o desde el principio.

Nota: *Si vuelve a conectar el último dispositivo que desconectó, el sistema retomará la reproducción donde lo dejó.*

*Este sistema cuenta con dos conectores USB y permite la conexión de dos dispositivos USB.*

*La etiqueta de volumen del USB se muestra en la lista del menú raíz del USB.*

*Toque la lista para seleccionar el dispositivo USB que desee.*

*Si el USB no contiene información sobre la etiqueta de volumen, el sistema hace referencia a este como "My USB1" o "My USB2" en la lista.*

# Reproducción de archivos de vídeo de una memoria USB

Si el vídeo se está reproduciendo, toque la pantalla del vídeo para ver los botones de operación.

\* El monitor volverá a la pantalla de reproducción si tarda más de 10 segundos en tocar la pantalla.

# Formatos de vídeo reproducibles

#### Archivos \*.mp4

- **•** Formato: MPEG4 Visual MPEG4 AVC (H.264)
- **•** Tamaño de la imagen: 1280x720 (MPEG4 Visual) 1920x1080 (MPEG4 AVC)
- **•** Formato de audio: AAC
- **•** Frecuencia de muestreo de audio: 32, 44,1 y 48 KHz

Archivos \*.m4v

- **•** Formato: MPEG4 Visual MPEG4 AVC (H.264)
- **•** Tamaño de la imagen: 720x480
- **•** Formato de audio: AAC
- **•** Frecuencia de muestreo de audio: 32, 44,1 y 48 KHz Archivos \*.mpg
	- **•** Formato: MPEG2
	- **•** Tamaño de la imagen: 720x480
	- **•** Formato de audio: MP3
	- **•** Frecuencia de muestreo de audio: 32, 44,1 y 48 KHz

Archivos \*.3GP

- **•** Formato: MPEG4 Visual H.263
- **•** Formato de audio: AAC y AMR
- **•** Frecuencia de muestreo de audio: 8, 16, 32, 44,1 y 48 KHz

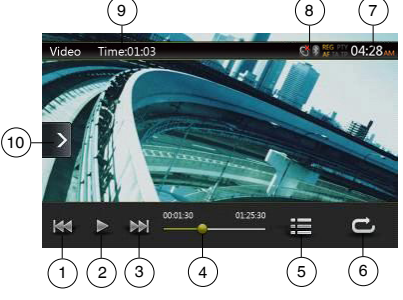

- 1. Botón para ir a la pista anterior/de retroceso rápido
- 2. Botón de reproducción/pausa
- 3. Botón para ir a la pista siguiente/de avance rápido
- 4. Indicador de tiempo de reproducción transcurrido/ Barra de búsqueda
- 5. Botón de menús
- 6. Botón de repetición
- 7. Hora del sistema
- 8. Indicador de estado de Bluetooth
- 9. Información de la reproducción
- 10. Botón rápido de búsqueda

#### **Reproducción/Pausa**

- 1. Toque el botón **[ ]** para poner en pausa la reproducción.
- 2. Toque el botón **[ ]** para reanudar la reproducción.

#### **Archivo anterior/siguiente**

Toque el botón **[ ]** o **[ ]** durante la reproducción para ir al archivo anterior/siguiente.

- Al tocar el botón **[ ]**, la reproducción se inicia desde el principio de la pista siguiente.
- Al tocar el botón **[ ]**, la reproducción se inicia desde el principio de la pista actual. Si se vuelve a tocar este botón antes de 5 segundos, se empezará a reproducir la pista anterior desde el principio.

#### **Repetición de la reproducción**

La opción predeterminada de fábrica es Repeat All (Repetir todas).

Toque el botón **[ ]** una vez para repetir la pista, vuelva a tocarlo para repetir la carpeta y tóquelo una vez más para repetir todo.

#### **Salto con la barra de búsqueda**

Toque en la barra de búsqueda y arrástrela a cualquier posición en la que desee iniciar la reproducción.

#### **Cambio al menú de USB de vídeo**

Al tocar el botón **[ ]**, la reproducción se pone en pausa y la pantalla muestra la lista de USB de vídeo.

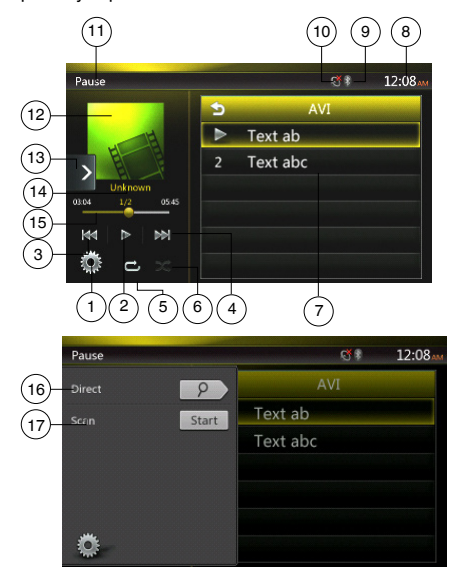

- 1. Botón de opciones
- 2. Botón de reproducción/pausa
- 3. Botón para ir a la pista anterior/de retroceso rápido
- 4. Botón para ir a la pista siguiente/de avance rápido
- 5. Botón de repetición
- 6. Botón de reproducción aleatoria
- 7. Archivos de vídeo de la lista
- 8. Hora del sistema
- 9. Indicador de estado de Bluetooth
- 10. Indicador de estado de silencio
- 11. Información de estado de la reproducción
- 12. Carátula del álbum
- 13. Botón rápido de búsqueda
- 14. Área de información del archivo actual
- 15. Indicador de tiempo de reproducción transcurrido/ Barra de búsqueda
- 16. Botón de búsqueda directa
- 17. Botón de exploración

#### **Reproducción/Pausa**

En la pantalla del menú de USB de vídeo, el estado de la reproducción es de pausa.

Toque el botón **[ ]** para reanudar la reproducción. El vídeo se mostrará en pantalla automáticamente.

#### **Archivo anterior/siguiente**

Toque el botón **[ ]** o **[ ]** durante la reproducción para ir al archivo anterior/siguiente.

- Al tocar el botón **[ ]**, la reproducción se inicia desde el principio de la pista siguiente.
- Al tocar el botón **[ ]**, la reproducción se inicia desde el principio de la pista actual. Si se vuelve a tocar este botón antes de 5 segundos, se empezará a reproducir la pista anterior desde el principio.

#### **Repetición de la reproducción**

\* La opción predeterminada de fábrica es Repeat All (Repetir todas).

Toque el botón **[ ]** una vez para repetir la pista, vuelva a tocarlo para repetir la carpeta y tóquelo una vez más para repetir todo.

#### **Reproducción aleatoria**

- 1. Toque el botón **[ ]** para reproducir las pistas de la carpeta actual de forma aleatoria.
- 2. Toque este botón de nuevo para desactivar la función.

#### **Área de información del archivo actual**

En esta área se muestra información del archivo de vídeo actual: nombre del archivo, número de archivo actual/ número total en la carpeta actual, tiempo de reproducción transcurrido/duración total del archivo actual.

#### **Salto con la barra de búsqueda**

Toque en la barra de búsqueda y arrástrela a cualquier posición en la que desee iniciar la reproducción.

#### **Selección de una carpeta de la lista**

Esta operación es igual que en el modo de USB de audio.

#### **Selección de una pista de la lista**

Esta operación es igual que en el modo de USB de audio.

# **Exploración de las pistas**

Esta operación es igual que en el modo de USB de audio.

#### **Búsqueda por número de pista**

Esta operación es igual que en el modo de USB de audio.

# **11. OPERACIONES DEL iPod**

Los dispositivos iPod y iPhone se pueden conectar mediante el cable de conexión suministrado con el iPod o iPhone, aunque solo se puede disfrutar del audio en este caso. Para disfrutar de películas de vídeo guardadas en el iPod o el iPhone reproduciendo el vídeo en esta unidad, se necesita utilizar el cable de conexión especial (CCA-750), que se vende por separado.

No obstante, los productos nuevos como los iPhone 5, 5s y 5c, el iPod touch® (5.ª generación) y el iPod nano® (7.ª generación) solo son compatibles con cables de 10 contactos (sin salida de señal de vídeo), por lo que estos nuevos productos no pueden mostrar vídeo en el modo de vídeo.

Nota:

- *• Este sistema no funcionará o podría funcionar mal si la versión no es compatible.*
- *• Para obtener información detallada sobre los modelos de iPod e iPhone que se pueden reproducir, visite nuestra página Web:* **www.clarion.com**

# Notas sobre el uso del iPod o iPhone de Apple

- No conecte un dispositivo iPod o iPhone a esta unidad con auriculares conectados al iPod o iPhone.
- Después de conectar el iPod o iPhone a esta unidad, los botones del iPod para funciones musicales estarán desactivados. En el modo de vídeo, no utilice los botones del iPod.
- En el modo de iPod, la entrada de la imagen de pantalla del terminal AUX se envía al monitor trasero.
- Si no hay datos, no se mostrará ningún título.
- Defina inglés como idioma del iPod o iPhone antes de conectarlo. En este sistema, puede que algunos caracteres de otros idiomas no se vean bien.

# **• Precauciones sobre el consumo de batería**

Si conecta un iPod o iPhone con la batería agotada a esta unidad, es posible que esta opción no funcione correctamente. Cargue la batería del iPod o iPhone antes de conectarlo.

# **Operaciones del menú de audio del iPod**

Conecte el iPod o iPhone al conector USB. El sistema detectará el dispositivo conectado automáticamente y se activará el botón de audio del iPod en la pantalla del menú principal.

#### Nota:

- *1. Este sistema cuenta con dos conectores USB, utilice el que tiene la etiqueta "iPod/iPhone". Si conecta otro cable USB, el iPod o iPhone no podrá reproducir la música.*
- *2. En el modo de iPod, el iPod podría no reproducirse correctamente si se utiliza un reproductor de audio o la radio por Internet de otro dispositivo. En el modo*

*Pandora, utilice únicamente el reproductor de audio o la radio por Internet Pandora.*

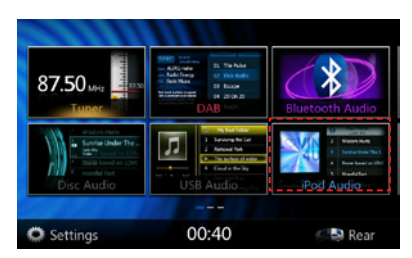

La reproducción tarda un rato en iniciarse y comienza en el punto donde se detuvo la reproducción del iPod o iPhone.

• Si ya hay un iPod o iPhone conectado

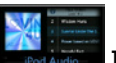

Toque el botón **[ ]** en la pantalla del menú principal. El sistema cambiará al modo de funcionamiento de iPod e iniciará la reproducción desde la posición anterior.

Pulse el botón Menu (Menú) del panel de mando para volver al menú principal.

# Información de ID3 del iPod de audio

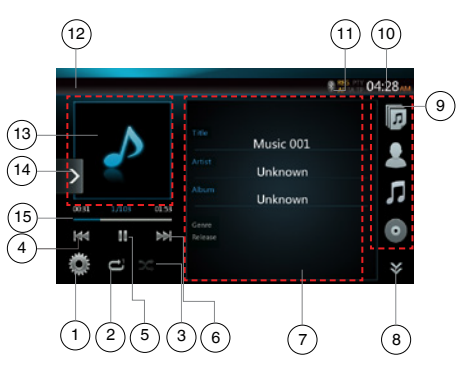

- 1. Botón de opciones
- 2. Botón de repetición
- 3. Botón de reproducción aleatoria
- 4. Botón para ir a la pista anterior/de retroceso rápido
- 5. Botón de reproducción/pausa
- 6. Botón para ir a la pista siguiente/de avance rápido
- 7. Información de ID3
- 8. Botones de página siguiente **[ ]** y página anterior **[ ]**
- 9. Lista de categorías
- 10. Hora del sistema
- 11. Indicador de estado de Bluetooth
- 12. Indicador de estado de la reproducción
- 13. Carátula
- 14. Botón rápido de búsqueda
- 15. Barra de progreso

# **Reproducción/Pausa**

- 1. Toque el botón **[ ]** para poner en pausa la reproducción.
- 2. Vuelva a tocar el botón **[ ]** para reanudar la reproducción.

# **Archivo anterior/siguiente**

- Toque el botón **[ ]** o **[ ]** durante la reproducción para ir al archivo anterior/siguiente.
- Al tocar el botón **[ ]**, la reproducción se inicia desde el principio de la pista siguiente.
- Al tocar el botón **[ ]**, la reproducción se inicia desde el principio de la pista actual. Si se vuelve a tocar este botón antes de 5 segundos, se empezará a reproducir la pista anterior desde el principio.

# **Avance y retroceso rápidos**

Mantenga pulsado el botón **[ ]** o **[ ]** durante más de 2 segundos para iniciar el avance o retroceso rápido durante la reproducción.

Nota:

- *\* Durante el avance y el retroceso rápidos no se reproduce el audio.*
- *\* Las velocidades de avance y retroceso rápidos podrían variar en función de los archivos de audio.*

# **Repetición de la reproducción**

- \* Depende del iPod.
- 1. Toque el botón **[ ]** una vez para repetir la pista, y vuelva a tocarlo para repetir todo.

# **Reproducción aleatoria**

- 1. Toque el botón **[ ]** para reproducir las pistas de la carpeta actual de forma aleatoria.
- 2. Toque este botón de nuevo para desactivar la función.

# **Carátula del álbum**

 Si el archivo de audio actual contiene una imagen de la carátula en ID3, dicha imagen se mostrará aquí.

# **Área de información de ID3**

 En esta área se muestra la información de ID3 del archivo que se está reproduciendo: título de la canción, información del artista e información del álbum (género, lista de reproducción y fecha de publicación).

# **Lista de categorías**

 Seleccione la reproducción de canciones de distintas categorías. La categoría es la misma que en el iPod o el iPhone.

# Pantalla del modo de lista de reproducción de audio del iPod

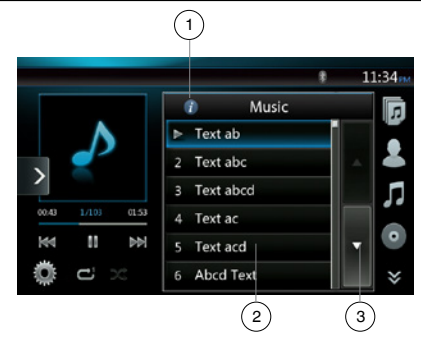

- 1. Botón de información
- 2. Lista de reproducción
- 3. Botón para pasar de página

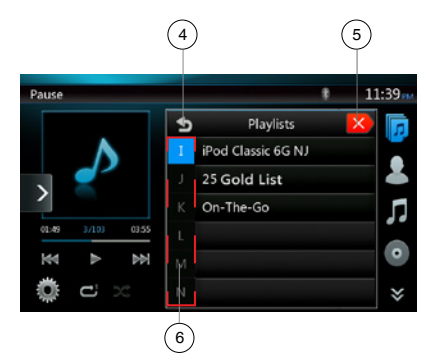

- 4. Botón para ir a la carpeta superior
- 5. Botón para cerrar el modo de lista
- 6. Botón para buscar por la primera letra en la lista actual

# **Pantalla del modo de lista de audio del iPod**

- En la pantalla de información de ID3, toque el área de información de ID3 para cambiar la lista de reproducción; en el modo de lista de reproducción, toque el botón **[ ]** para acceder a la carpeta superior. Si la lista se encuentra en la carpeta raíz, podría cerrarse al pulsar el botón.
- Toque el botón **[ ]** para acceder a la carpeta superior. Si la lista se encuentra en la carpeta raíz, podría cerrarse al pulsar el botón.
- Toque el botón  $\left[\right]$  **| para cerrar la lista y volver al** modo de información de ID3.

Español

Manual de instrucciones

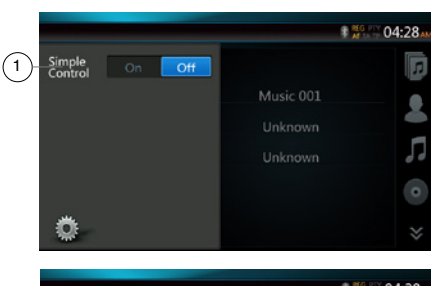

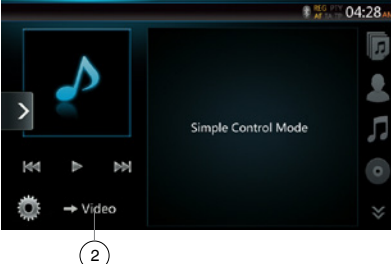

1. Botón de control simple

**Modo de control simple**

- 2. Botón de modo de vídeo
- Si Simple Control (Control simple) está definido en **[ ]** (Activado) en el menú de opciones, se mostrará la pantalla del modo de control simple. También puede mostrar el vídeo del iPod o iPhone, independientemente de si está en modo de audio o vídeo del iPod. Sin embargo, solo se pueden utilizar las funciones de pista anterior, reproducción/pausa y pista siguiente.
- Si toca el botón [ **→ video** ] (Vídeo), el vídeo se reproducirá desde el iPod.

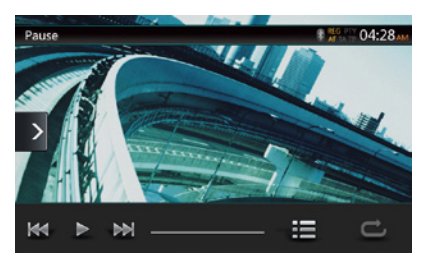

# **Omisión de una pista (modo de control simple)**

Toque el botón **[ ]** o **[ ]** durante la reproducción. Se saltan tantas pistas como veces se toque el botón. Después, se reanuda la reproducción.

- Al tocar el botón **[ ]**, la reproducción se inicia desde el principio de la pista siguiente.
- Al tocar el botón **[ ]**, la reproducción se inicia desde el principio de la pista actual.

Si se vuelve a tocar este botón antes de 5 segundos, se empezará a reproducir la pista anterior desde el principio.

Nota: *En el modo de control simple, es preferible controlar el iPod desde el mismo iPod.*

### **Selección de un elemento de la lista en pantalla**

- (1). Toque la lista y deslice un dedo hacia arriba o hacia abajo para desplazarse por la lista.
- (2). Toque un elemento deseado de la lista para ver la pistas correspondientes.
- (3). Toque el nombre de pista que desee de la lista para reproducirlo.

# Operaciones del menú de vídeo del iPod

Conecte el iPod o iPhone al conector USB. El sistema detectará el dispositivo conectado automáticamente y se activará el botón de vídeo del iPod en la pantalla del menú principal.

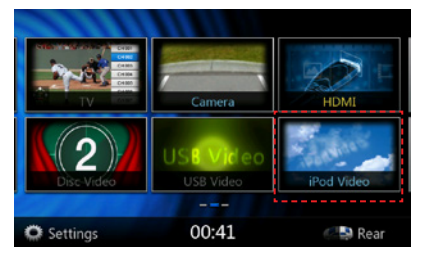

#### **• Si ya hay un iPod o iPhone conectado**

Toque el botón **[ ]** en la pantalla del menú principal. El sistema cambiará al modo de vídeo del iPod e iniciará la reproducción desde la posición anterior.

Toque el botón Menu (Menú) del panel de mando para volver al menú principal.

**• Visualización de datos de vídeo en el iPod o iPhone (solo para dispositivos iPod o iPhone con funciones de vídeo)**

Si se conecta un iPod o iPhone con funciones de vídeo a través de un cable de conexión opcional para iPod o iPhone con vídeo, se puede disfrutar de los datos de vídeo y mostrar los datos guardados en el iPod o iPhone como diapositivas en el monitor de esta unidad (y en el monitor trasero, si hay uno conectado).

# Pantalla del modo ID3 de vídeo del iPod

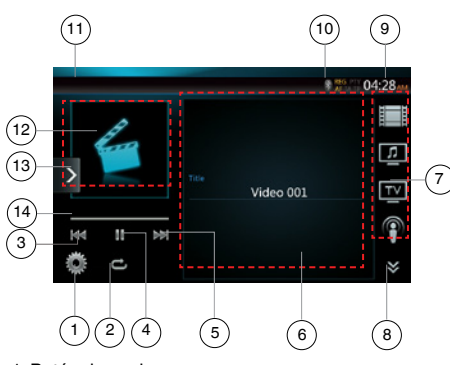

- 1. Botón de opciones
- 2. Botón de repetición
- 3. Botón para ir a la pista anterior
- 4. Botón de reproducción/pausa
- 5. Botón para ir a la pista siguiente
- 6. Título del archivo que se está reproduciendo
- 7. Lista de categorías
- 8. Botones de página siguiente **[ ]** y página anterior **[ ]**
- 9. Hora del sistema
- 10. Indicador de estado de Bluetooth
- 11. Indicador de estado de la reproducción
- 12. Carátula
- 13. Botón rápido de búsqueda
- 14. Barra de progreso

# **Reproducción/Pausa**

- 1. Toque el botón **[ ]** para poner en pausa la reproducción.
- 2. Vuelva a tocar el botón **[ ]** para reanudar la reproducción.

# **Archivo anterior/siguiente**

- Toque el botón  $\left[\begin{array}{c} \overline{141} \\ \overline{161} \end{array}\right]$  o  $\left[\begin{array}{c} \overline{141} \\ \overline{161} \end{array}\right]$  durante la reproducción para ir al archivo anterior/siguiente.
- Al tocar el botón **[ ]**, la reproducción se inicia desde el principio de la pista siguiente.
- Al tocar el botón **[ ]**, la reproducción se inicia desde el principio de la pista actual.

#### **Repetición de la reproducción**

- La opción de repetición predeterminada de fábrica depende del iPod o iPhone.
- 1. Toque el botón **[ ]** una vez para repetir una pista, vuelva a tocarlo para repetir todo y tóquelo otra vez para desactivar la repetición.

### **Carátula del álbum**

 Si el archivo de audio actual contiene una imagen de la carátula en ID3, dicha imagen se mostrará aquí.

### **Área de información de ID3**

 En esta área se muestra el título del archivo que se está reproduciendo.

#### **Lista de categorías**

 Seleccione la reproducción de canciones de distintas categorías. La categoría es la misma que en el iPod o el iPhone.

# Pantalla del modo de lista de vídeo del iPod

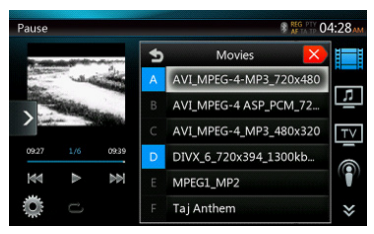

Esta operación es igual que en el modo de audio del iPod.

# Pantalla del modo de control simple de vídeo del iPod

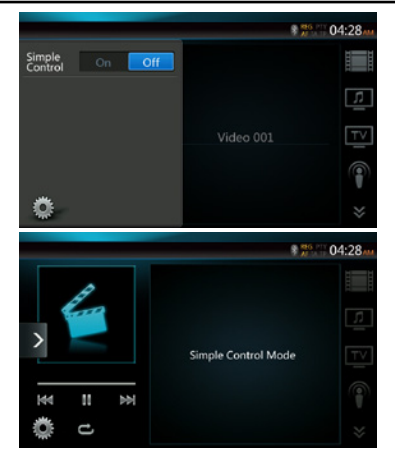

Esta operación es igual que en el modo de audio del iPod.

# Pantalla del modo de reproducción de vídeo del iPod

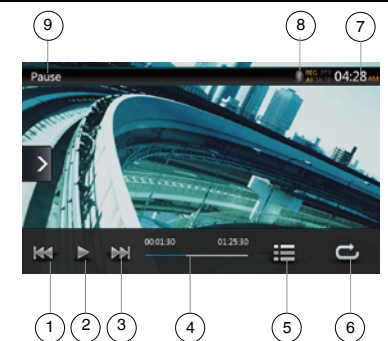

- 1. Botón para ir a la pista anterior/de retroceso rápido
- 2. Botón de reproducción/pausa
- 3. Botón para ir a la pista siguiente/de avance rápido
- 4. Barra de progreso
- 5. Botón de lista de menús
- 6. Botón de repetición
- 7. Hora del sistema
- 8. Indicador de estado de Bluetooth
- 9. Información de la reproducción

# **Reproducción/Pausa**

- 1. Toque el botón **[ ]** para poner en pausa la reproducción.
- 2. Vuelva a tocar el botón **[ ]** para reanudar la reproducción.

# **Pista anterior/siguiente**

- Toque el botón **[ ]** o **[ ]** durante la reproducción para reproducir la pista anterior/siguiente.
- Al tocar el botón **[ ]**, la reproducción se inicia desde el principio de la pista siguiente.
- Al tocar el botón **[ ]**, la reproducción se inicia desde el principio de la pista actual. Si se vuelve a tocar este botón antes de 5 segundos, se empezará a reproducir la pista anterior desde el principio.

# **Avance y retroceso rápidos**

Mantenga pulsado el botón **[ ]** o **[ ]** durante más de 2 segundos para iniciar el avance o retroceso rápido durante la reproducción. Al soltar el botón, la reproducción continuará a la velocidad normal.

#### Nota:

- *\* Durante el avance y el retroceso rápidos no se reproduce el audio.*
- *\* Las velocidades de avance y retroceso rápidos podrían variar en función de los archivos de audio.*

# **Repetición de la reproducción**

La opción predeterminada de fábrica es Repeat Off (Desactivar repetición).

Toque el botón **[ ]** una vez para repetir una pista, vuelva a tocarlo para repetir todo y tóquelo otra vez para desactivar la repetición.

#### Nota:

*El modo de vídeo del iPod funciona igual que el modo de audio del iPod. Consulte el apartado sobre el funcionamiento del modo de audio del iPod.* Nota:

*La reproducción de vídeo no está disponible en todos los dispositivos iPod o iPhone. Póngase en contacto con su distribuidor Clarion para obtener más información.*

*Puede que se necesite un cable de conexión o un accesorio opcional para esta función.*

Nota:

- *• Si el vehículo está en marcha, se mostrará "AUDIO ONLY" (Solo audio) en pantalla.*
- *• Puede que no sea posible reproducir datos de imagen según el estado del iPod o iPhone.*
- *• El ajuste del volumen para datos de vídeo es relativamente inferior al de datos de audio. No se olvide de bajar el volumen antes de cambiar de modo.*
- *• No seleccione las categorías donde no haya pistas grabadas desde la pantalla del menú del iPod.El iPod o iPhone podría estar colgado.Si es así, reinicie el iPod o iPhone siguiendo el procedimiento que se describe en el manual de instrucciones del iPod o iPhone.*
- *• Podría haber una ligera asincronía entre el audio y las imágenes de vídeo.*

# Modo de Bluetooth del iPod de audio

Si el iPod o iPhone está conectado a esta unidad a través de Bluetooth, también puede acceder al modo de audio del iPod. Esta operación es igual que en el modo de audio del iPod normal.

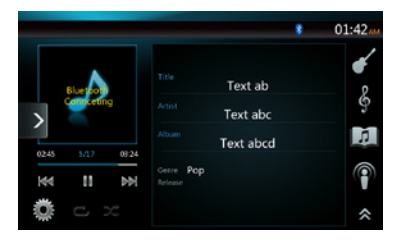

Manual de<br>instrucciones

Manual<br>del propietario

# **12. OPERACIONES DEL REPRODUCTOR DE AUDIO Bluetooth**

Algunos teléfonos móviles Bluetooth incluyen funciones de audio, y algunos reproductores de audio portátiles son compatibles con la función Bluetooth. En este manual se hace referencia a estos dispositivos con la expresión "reproductores de audio Bluetooth". Este sistema permite reproducir datos de audio guardados en un reproductor de audio Bluetooth.

Nota:

*• Este sistema no funcionará o podría funcionar mal con algunos reproductores de audio Bluetooth.*

# Selección del modo de audio Bluetooth

- 1. Pulse el botón **[Bluetooth Audio]** (Audio Bluetooth) para seleccionar el modo de audio Bluetooth. El sistema cambiará al modo de Bluetooth. Si ya se ha establecido la conexión con un reproductor de audio Bluetooth, puede seleccionar la función de música.
- 2. Pulse el botón **[MENU]** (Menú) del panel de mando para volver al menú principal.
- • Cuando se haya establecido la conexión con el reproductor de audio Bluetooth, se mostrará el icono azul de **Bluetooth [ ]** en la parte superior de la pantalla.

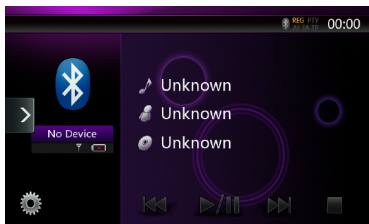

# Configuración del reproductor de audio Bluetooth

Puede confirmar varios datos sobre las funciones de la interfaz Bluetooth.

- 1. Pulse el botón de **opciones [ ]** para ver la información en pantalla.
- 2. Cuando haya confirmado toda la información de Bluetooth, pulse el botón de **opciones [ ]** para volver a la pantalla anterior.

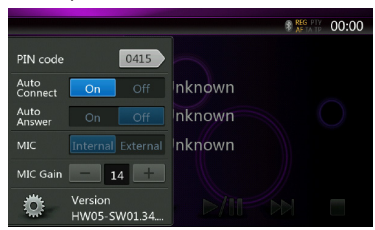

Si desea cambiar las opciones de código PIN de esta unidad, realice los pasos siguientes.

- • El ajuste predeterminado de fábrica es "1234".
- 3. Pulse el cuadro de texto del elemento Pin Code (Código PIN) para ver el teclado de 10 teclas.
- 4. Introduzca el número PIN de 4 dígitos que desee y, a continuación, pulse el botón  $\lceil \cdot \cdot \cdot \cdot \rceil$ ] (Aceptar).

# Registro del reproductor de audio Bluetooth (asociación)

Puede registrar como máximo 3 reproductores de audio Bluetooth.

- 1. Encienda el reproductor de audio Bluetooth que desea registrar.
- 2. Pulse el botón de **dispositivo [ ]** para ver la pantalla de selección de dispositivo.

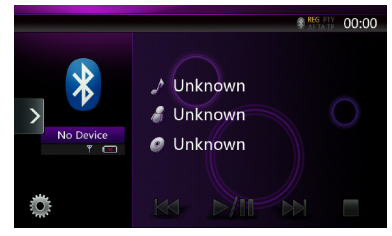

3. Pulse el botón **[ ]** para ver la pantalla Inquiring Device (Consultando dispositivo).

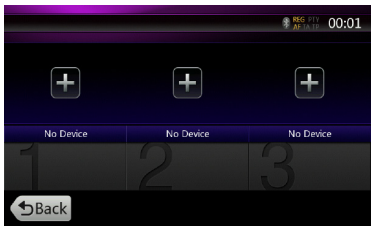

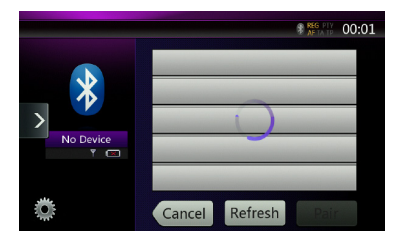

4. Pulse el botón del dispositivo que desee y, a continuación, el botón [ | Pair | ] (Asociar) para registrar el reproductor de audio Bluetooth.

- Español
- Manual<br>del propietario
- 5. Si el reproductor de audio Bluetooth le solicita el código de contraseña, introduzca el código definido en esta unidad.

Cuando finalice la asociación, el reproductor de audio Bluetooth registrado estará definido como dispositivo actual. Después de seleccionar el icono favorito, se vuelve a mostrar la pantalla de lista de dispositivos. Al pulsar el botón **[ ]** (Atrás), se vuelve a mostrar la pantalla del modo de audio Bluetooth.

- **• Para eliminar el registro del reproductor de audio Bluetooth**
- 1. Pulse el botón de **papelera [ ]** para eliminar el dispositivo.

Se muestra una pantalla de confirmación.

2. Pulse el botón **[ ]** (Sí) para confirmar la eliminación.

# Selección del reproductor de audio Bluetooth

Para cambiar el reproductor de audio Bluetooth actual por otro dispositivo que ya está registrado, realice la siguiente operación.

- 1. Pulse el botón de **dispositivo [ ]** para ver la pantalla de selección de dispositivo.
- 2. Pulse el botón del dispositivo que esté conectado actualmente y, a continuación, pulse el botón **[ ]** (Desconectar) para desconectar el dispositivo activo.
- 3. Pulse la tecla del dispositivo que desee utilizar. Pulse el botón **[ ]** (Conectar) para seleccionarlo como dispositivo activo. El teléfono móvil correspondiente se establecerá como teléfono actual.
- 4. Pulse el botón **[ ]** (Atrás) para volver a la pantalla anterior.

# Control del reproductor de audio de Bluetooth

Nota:

*• En ocasiones, y en función del entorno, la reproducción se podría oír fragmentada o se podrían producir ruidos.*

# **Reproducción de música**

Después de establecer la conexión a un reproductor de audio de Bluetooth, se activa automáticamente el modo de reproducción.

• Si no se inicia la reproducción de algunos dispositivos, pulse el botón de **reproducción/pausa** [ ▶/II ].

# **Pausa en la reproducción**

1. Pulse el botón de *reproducción/pausa* [ $\sqrt{\frac{P}{H}}$ ] durante la reproducción.

# **Reproducción en pausa**

2. Para reanudar la reproducción, pulse el botón de **reproducción/pausa [ ]**. Se reanudará la reproducción.

# **Omisión de una pista (búsqueda)**

3. Pulse el botón **[ ]** o **[ ]** durante la reproducción.

# **Parada de la reproducción**

4. Pulse el botón de **detención** [ **1** durante la reproducción.

Las pistas se detendrán. Pulse el botón de **reproducción/pausa [ ]** para iniciar la reproducción en la posición anterior.

Español Español

# **13. OPERACIONES DE TELÉFONO Bluetooth**

Cuando se haya establecido la conexión con el teléfono móvil Bluetooth, las funciones siguientes estarán disponibles en esta unidad:

- Escucha de llamadas de teléfono a través de los altavoces del vehículo.
- • Aceptación de una llamada recibida.
- Realización de una llamada mediante el teclado de 10 teclas.
- Realización de una llamada con los datos de la agenda del teléfono móvil seleccionado.
- Realización de una llamada con los datos del historial de llamadas realizadas/recibidas.

#### Nota:

- *• Puede que algunos teléfonos móviles no permitan transferir los datos de la agenda a la unidad principal.*
- *• La transmisión de los datos de la agenda puede tardar mucho tiempo. Durante la transmisión de datos, las operaciones de realización de llamadas están desactivadas.*

# Selección del modo de teléfono BT

1. Pulse el botón **[Telephone]** (Teléfono) del **menú principal** para seleccionar el modo de teléfono Bluetooth.

Se muestra la pantalla del teléfono.

• Si no hay ningún teléfono Bluetooth conectado, se muestra el icono de **Bluetooth** [ **1 a** ] en la parte superior de la pantalla.

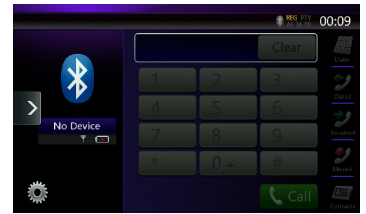

• Una vez que se ha establecido la conexión con un teléfono Bluetooth, el icono de **Bluetooth [ ]** y el indicador de intensidad de la señal se muestran en la parte superior de la pantalla.

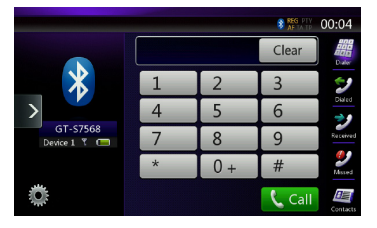

2. Pulse el botón **[MENU]** (Menú) del panel de mando para volver al **menú principal**.

# Configuración del teléfono Bluetooth

Puede confirmar varios datos sobre las funciones de la interfaz Bluetooth.

- 1. Pulse el botón de **opciones [ ]** para ver la información en pantalla.
- 2. Realice los ajustes del elemento que desee. Consulte los detalles en los apartados siguientes.
- 3. Cuando haya confirmado toda la información de Bluetooth, pulse la tecla de **opciones [ ]** para volver a la pantalla anterior.

Si desea cambiar la contraseña de esta unidad, realice los pasos siguientes.

- 1. Pulse el cuadro de texto del elemento Pass Key (Contraseña) para ver el teclado de 10 teclas.
- El ajuste predeterminado de fábrica es "1234".
- 2. Introduzca el número PIN de 4 dígitos que desee y, a continuación, pulse el botón **[ ]** (Aceptar).

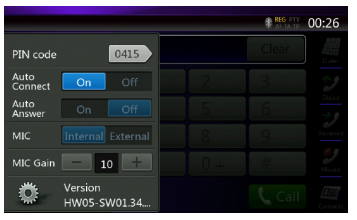

# **Configuración de la conexión automática**

El sistema restablece la conexión con el teléfono móvil automáticamente si se pierde la conexión o se reinicia el sistema.

• El ajuste predeterminado de fábrica es "On" (Activado). Pulse el botón **[ ]** (Activado) o [ off ] (Desactivado) del elemento Automatic Connection (Conexión automática) para activar o desactivar la función.

# **Configuración de la respuesta automática**

Si entra una llamada, conteste automáticamente después de 5 segundos.

• El ajuste predeterminado de fábrica es "Off" (Desactivado). Pulse el botón **[ ]** (Activado) o **[ ]** (Desactivado) del elemento Automatic Answer (Respuesta automática) para activar o desactivar la función.

#### **Configuración de la ganancia del micrófono**

Puede ajustar el nivel de entrada del micrófono en 16 niveles.

• Pulse el indicador de nivel del elemento Microphone Gain (Ganancia de micrófono) de las opciones para ajustar el nivel de entrada.

Nota:

*• El nivel de entrada del micrófono se puede ver afectado por el entorno.Ajuste el nivel si su interlocutor al otro lado del teléfono no le oye bien.*

# Registro del teléfono móvil (asociación)

Puede registrar como máximo 3 teléfonos móviles. El método de registro es el indicado en el apartado "Registro del reproductor de audio Bluetooth".

- 1. Encienda el teléfono móvil que desea registrar.
- 2. Pulse el botón de **dispositivo [ ]** para ver la pantalla de selección de dispositivo.

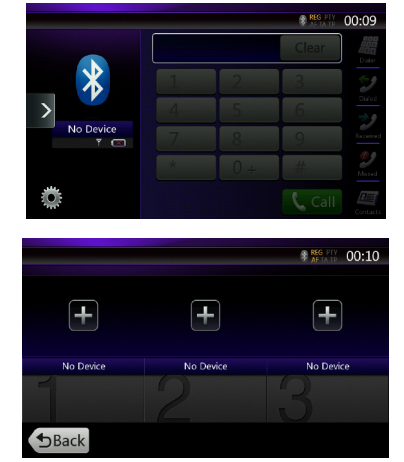

3. Pulse la tecla **[ ]** para ver la pantalla Inquiring Device (Consultando dispositivo).

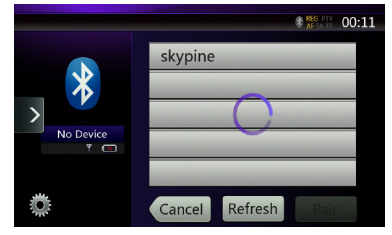

- 4. Pulse la tecla correspondiente al teléfono móvil que desee registrar. A continuación, pulse el botón **[ ]** (Asociar) para registrar el teléfono móvil Bluetooth.
	- • No se puede seleccionar el botón correspondiente a un teléfono móvil que ya esté registrado. Seleccione un botón en blanco.
- 5. Si el teléfono móvil le solicita el código de contraseña, introduzca el código definido en esta unidad.
	- • La contraseña de esta unidad se puede cambiar en la pantalla Bluetooth Info (Información de Bluetooth) de Telephone Settings (Configuración de teléfono).

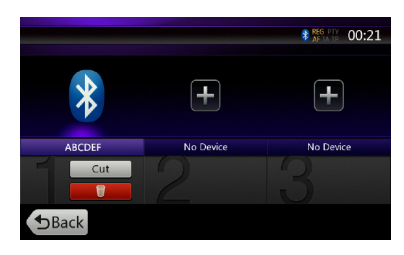

 Cuando finalice la asociación, el teléfono móvil registrado estará definido como dispositivo actual y se volverá a mostrar la pantalla del teléfono.

- • Para eliminar el registro de un teléfono móvil
- 1. Pulse el botón de **papelera [ ]** para eliminar el dispositivo. Se muestra una pantalla de confirmación.
- 2. Pulse el botón **[ ]** (Sí) para confirmar la eliminación.

# Selección del teléfono móvil

Para cambiar el teléfono móvil actual por otro dispositivo que ya está registrado, realice la siguiente operación.

- 1. Pulse el botón de **dispositivo [ ]** para ver la pantalla de selección de dispositivo.
- 2. Pulse el botón del dispositivo que esté conectado actualmente y, a continuación, pulse el botón **[ ]** (Desconectar) para desconectar el dispositivo activo.
- 3. Pulse el icono del dispositivo que desee utilizar. Pulse el botón  $\lceil \frac{\text{Connect}}{\text{connect}} \rceil$  (Conectar) para seleccionarlo como dispositivo activo. El teléfono móvil correspondiente se establecerá como teléfono actual.
- Si el teléfono móvil está apagado, enciéndalo.
- • El teléfono móvil podría exigir el reconocimiento de la conexión Bluetooth o solicitar el código de contraseña de esta unidad. Realice estas operaciones de acuerdo con el mensaje en pantalla.
- 4. Pulse el botón **[ ]** (Atrás) para volver a la pantalla anterior.

# Obtención de datos de la agenda

Si envía los datos de la agenda del teléfono móvil, podrá realizar una llamada mediante la función de agenda de esta unidad.

# Operaciones del teléfono

# **Realización de una llamada mediante el teclado de 10 teclas**

- 1 (Marcador) para ver el teclado de 10 teclas.
- 2. Teclee el número de teléfono mediante el teclado de 10 teclas que se muestra en pantalla.

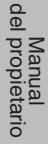

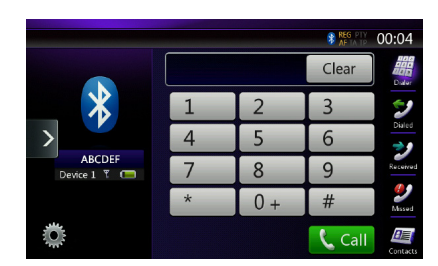

- 3. Pulse el botón **[ ]** (Llamar) para llamar al número especificado.
- • Durante la llamada telefónica, se muestra la siguiente pantalla de interrupción de llamada.

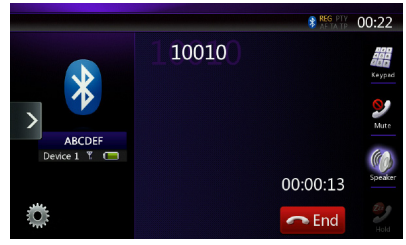

- Pulse el botón de **altavoz** [  $\Box$  ] para hablar a través del teléfono móvil y cancelar la función manos libres (modo de uso privado). Para volver al modo manos libre, vuelva a pulsar el botón de **altavoz [ ]**.
- • Pulse el botón **[ ]** (Silencio) para silenciar el micrófono. Al hacerlo, podrá oír a su interlocutor, pero este no podrá oírle.
- • Pulse el botón **[ ]** (Espera) para poner en espera la llamada de teléfono actual y poder responder a la otra llamada recibida. Vuelva a tocarlo para retomar la llamada anterior.

Si recibe una llamada durante una llamada en curso, puede mantener activa la llamada actual para responder a la nueva llamada o colgar la llamada actual y responder a la nueva. También puede hacer caso omiso de la nueva llamada.

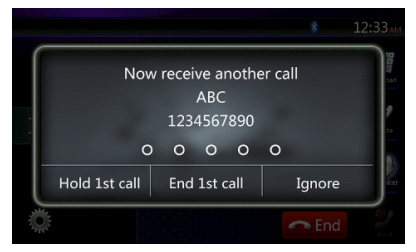

4. Cuando acabe la conversación, pulse el botón [ **e** End ] (Finalizar) para colgar.

Nota:

*• En función del teléfono móvil utilizado, puede que la pantalla de interrupción de la llamada se cierre y que se interrumpa la conexión con este sistema al entrar en el modo de uso privado.*

# **Realización de una llamada mediante la agenda**

Puede utilizar los datos de la agenda obtenidos del teléfono móvil para hacer una llamada desde esta unidad.

Nota:

- *• Antes de utilizar esta función, se deben enviar los datos de la agenda desde el teléfono móvil.*
- *• Solo se mostrarán en la agenda en pantalla los elementos de la agenda que tengan como mínimo un número de teléfono grabado en los datos de la agenda captados.*
- 1. Pulse el botón **[ ]** (Contactos) para ver la pantalla Phone Book (Agenda).
- 2. Pulse la tecla del nombre de la persona a la que desee llamar.
- • Deslice el dedo hacia arriba o hacia abajo para desplazarse por la lista.
- 3. Pulse el botón **[ ]** (Llamar) para llamar al número especificado. Se mostrará la pantalla de interrupción de la llamada y se iniciará la llamada.
- Cuando acabe la conversación, toque el botón **[ o End ]** (Finalizar) para colgar.

# **Realización de una llamada mediante el historial**

El sistema permite memorizar los datos de las llamadas recibidas o realizadas en la memoria. Puede confirmar esta opción para realizar una llamada desde esta unidad.

- 1. Pulse el botón **[ ]** (Llamadas realizadas). La lista del historial se muestra en pantalla.
- Los elementos se organizan por llamadas realizadas, perdidas y recibidas.
- Deslice el dedo hacia arriba o hacia abajo para desplazarse por la lista.
- 2. Pulse el elemento del historial cuyo número desee marcar.
- 3. Pulse el botón **[ ]** (Llamar) para llamar al número especificado. Se mostrará la pantalla de interrupción de la llamada y se iniciará la llamada.
- Cuando acabe la conversación, pulse el botón [ **e** End ] (Finalizar) para colgar.

# **Aceptación de una llamada recibida**

Cuando se recibe una llamada, se muestra la pantalla de interrupción de llamada.

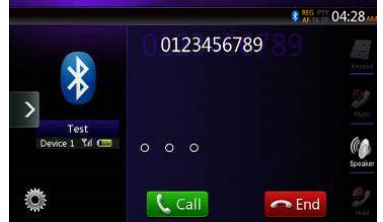

Para contestar a una llamada recibida en este sistema, siga estos pasos:

- 1. Pulse el botón **[ ]** (Llamar) para contestar a la llamada.
- 2. Cuando acabe la conversación, pulse el botón **[ ]** (Finalizar) para colgar.

# Español

# **14. OPERACIONES DE RADIO**

# **Escucha de la radio**

- 1. Toque el botón Tuner (Radio) en la pantalla del menú principal. El modo de radio se muestra en pantalla.
- 2. Toque el botón **[FM1/FM2/FM3/AM]** para seleccionar una banda de radio. Cada vez que se toca el botón, la banda de recepción de radio cambia en el orden siguiente: FM1->FM2->FM3->AM -> FM1…

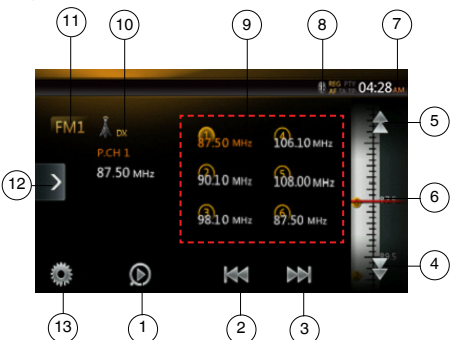

- 1. Botón de exploración de emisoras predefinidas
- 2. Búsqueda hacia atrás
- 3. Búsqueda hacia adelante
- 4. Paso hacia atrás
- 5. Paso hacia adelante
- 6. Frec uencias
- 7. Hora del sistema
- 8. Indicador de estado de Bluetooth
- 9. Lista de emisoras predefinidas
- 10. Indicador de remoto/local
- 11. Botón de bandas
- 12. Botón de función rápida
- 13. Botón de opciones

# **Sintonización automática**

- 1. Toque el botón **[FM1/2/3/AM]** para seleccionar la banda de radio (FM o AM) que desee.
- 2. Toque el botón **[ ]** o **[ ]**.
- Al tocar el botón **[ ]**, la emisora se busca en dirección a frecuencias más altas.
- Al tocar el botón **[ ]**, la emisora se busca en dirección a frecuencias más bajas.

# **Sintonización manual**

- 1. Toque el botón **[FM1/2/3/AM]** para seleccionar la banda de radio (FM o AM) que desee.
- 2. Toque el botón **[ ]** o **[ ]** del menú de frecuencias para avanzar o retroceder un paso.

# **Recuperación de una emisora sintonizada**

- 1. Toque el botón **[FM1/2/3/AM]** para seleccionar la banda de radio (FM o AM) que desee.
- 2. Toque la emisora sintonizada (de 1 a 6) en la lista de emisoras predefinidas.

# **Memoria manual**

1. Toque el botón de banda para seleccionar la banda que desea memorizar.

- 2. Sintonice la emisora que desee memorizar mediante la sintonización automática, manual o predefinida.
- 3. Toque el botón de la emisora predefinida que desee guardar durante 2 segundos aproximadamente.

# **Memorización automática**

La función de memorización automática permite memorizar hasta 6 emisoras sintonizadas de forma automática y secuencial. Si se captan menos de 6 emisoras, se conservará la emisora almacenada anteriormente.

- 1. Toque la tecla **[FM1/2/3/AM]** para seleccionar la banda que desee. (FM o AM).
- 2. Toque el botón **[ ]** y, a continuación, el botón **[ ]** (Iniciar) para iniciar la memorización automática.

Sonará un pitido y las emisoras que se capten bien se guardarán automáticamente en la lista de emisoras predefinidas.

#### Notas:

- *1.Tras la memorización automática, se sobrescriben las emisoras guardadas previamente.*
- *2. La unidad ofrece 4 bandas, pero FM3 y AM pueden utilizar la función de memorización automática.*

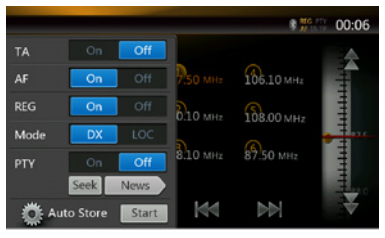

# **Exploración de emisoras predefinidas**

La función de exploración de emisoras predefinidas capta las emisoras guardadas en el orden de las memorias predefinidas. Esta función resulta útil para buscar la emisora deseada en la memoria.

- 1. Toque la tecla **[FM1/2/3/AM]** para seleccionar la banda que desee. (FM o AM).
- 2. Toque el botón **[ ]** para iniciar la exploración de emisoras predefinidas.

La unidad empieza a explorar cada emisora por orden durante 10 segundos. Si la emisora almacenada no es válida, el tiempo de exploración se reduce a 2 segundos.

3. Una vez que haya sintonizado la emisora deseada, vuelva a tocar el botón **[ ]** para seguir escuchando dicha emisora.

# **Ajuste remoto/local**

El ajuste DX/Local (Remoto/Local) cambia la sensibilidad de la radio para poder separar las emisoras muy próximas entre sí. Esta función resulta útil en áreas en las que hay muchas emisoras de radio muy próximas entre sí.

- 1. Toque el botón **[ ]** (Local) para activar la sensibilidad de sintonización local.
- 2. Toque el botón **[ ]** (Remoto) para activar la sensibilidad de sintonización remota.

# **15. OPERACIONES DE TV**

Si el dispositivo de televisión está conectado a la unidad, puede ver programas de televisión y controlar el dispositivo DVB-T.

Cada dispositivo DVB-T tiene un modo de operación diferente; lea el manual de usuario del dispositivo DVB-T conectado a la unidad.

Esta función está disponible cuando hay una caja negra de DVB-T conectada.

Esta unidad puede controlar la siguiente caja negra de DVB-T: (DTX502E)

\*DTX502E está a la venta por separado.

Nota:

Para su protección, la unidad integra una función de seguridad que apaga la imagen cuando el vehículo está en marcha. de modo que solo se ove el audio. La imagen solo se puede ver con el vehículo detenido y el freno de *estacionamiento puesto.*

# **Cambio al modo DVB-T**

- Toque la tecla **[TV]** del menú principal para seleccionar el modo deseado (cuando la unidad esté leyendo los datos). En el monitor LCD se ve el vídeo externo. Si no hay señal DVB-T, la pantalla se mostrará en blanco.
- Pulse el botón **[Menu]** (Menú) del panel de mando para volver al menú principal.

# **16. OPERACIONES DE DAB**

# **Ajuste en DAB**

Antes de utilizar el sistema DAB, defina el ajuste en Settings (Configuración).

Seleccione "DAB" en la opción DAB/TV de Settings (Configuración) para activar el icono de DAB en el menú principal.

# **Escucha de DAB**

- 1. Toque el botón DAB en la pantalla del menú principal. El modo DAB se muestra en pantalla.
- 2. Toque el botón **[DAB1/DAB2/DAB3]** para seleccionar una banda DAB. Cada vez que se toca el botón, la banda de recepción DAB cambia en el orden siguiente: DAB1->DAB2->DAB3->DAB1 -> DAB2…

#### Nota:

- 1. La emisión DAB no está disponible en todas las regiones.
- 2. Este contenido es opcional. Si se conecta a una unidad DAB, puede utilizar la función DAB.
- 3. La unidad DAB está a la venta por separado.

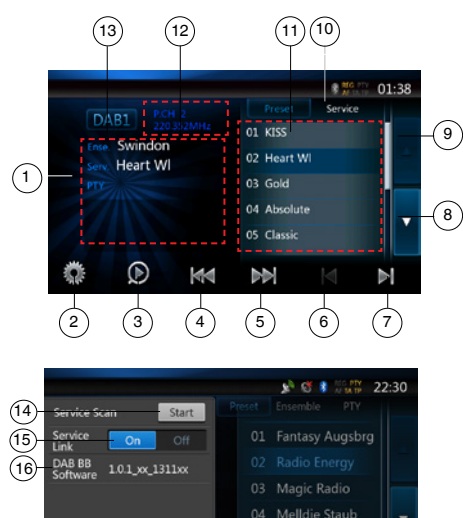

- 1. Pantalla de información de DAB
- 2. Botón de opciones (abrir/cerrar)
- 3. Botón de exploración de emisoras predefinidas

bb

VIVA Radio E

 $\vert$  d

ь

- 4. Botón para ir al conjunto anterior/búsqueda
- 5. Botón para ir al conjunto siguiente/búsqueda
- 6. Botón para ir al servicio anterior del conjunto actual
- 7. Botón para ir al servicio siguiente del conjunto actual
- 8. Botón para avanzar página de lista
- 9. Botón para retroceder página de lista
- 10. Botón para alternar las listas de emisoras predefinidas y de servicios
- 11. Pantalla de lista de servicios en cada categoría (Emisoras predefinidas/Conjunto/PTY)
- 12. Pantalla de número de emisora predefinida/número de canal/número de servicio/enlace FM
- 13. Botón de banda DAB
- 14. Botón de actualización de la lista de servicios
- 15. Botón del modo de enlace de servicio
- 16. Visualización de la versión de software

# **Sintonización automática**

Puede sintonizar un conjunto y seleccionar el servicio que se está emitiendo en ese momento.

- 1. Toque el botón **[ ]** o **[ ]** para sintonizar la emisora anterior o siguiente del conjunto de forma manual.
- 2. Mantenga pulsado el botón **[ ]** o **[ ]** para buscar y sintonizar la emisora anterior o siguiente del conjunto disponible.
- 3. Toque el botón **[ ]** o **[ ]** para seleccionar y sintonizar el servicio anterior o siguiente del conjunto actual.

#### Nota:

*El número total de servicios y el número del servicio activo del conjunto actual se muestran debajo de la frecuencia del conjunto, con el formato "1/16".*

### **Visualización de la lista de emisoras predefinidas/lista de servicios**

Puede seleccionar la lista de emisoras predefinidas, la lista de conjuntos o la lista de PTY.

- 1. Toque el botón [ **Preset | Losential em ]** para seleccionar la lista que desea visualizar.
- 2. Si selecciona "Preset" (Emisoras predefinidas), en el área de lista se mostrarán los servicios predefinidos para cada banda DAB. Si toca el servicio en la lista, podrá escuchar dicho servicio en esta lista. Si toca el servicio en la lista y lo mantiene pulsado, puede almacenar dicho servicio en esta lista.

La exploración de servicios no modifica la lista de emisoras predefinidas.

- 3. Si se selecciona "Ensemble" (Conjunto), en el área de lista se muestra la lista de conjuntos almacenados por la función de exploración de servicios. Seleccione los diferentes conjuntos de la lista para ver los servicios que contienen. Si selecciona "ALL Service" (TODOS los servicios), verá todos los servicios de todos los conjuntos. Para volver a la lista de conjuntos, toque el botón de retroceso.
- 4. Si selecciona "PTY", en el área de lista se muestra la lista de categorías PTY: NEWS (Noticias), SPORT (Deportes), CULTURE (Cultura), POP y OTHERS (Otros). Seleccione las diferentes categorías de PTY para ver los servicios de cada categoría. Para volver a la lista de conjuntos, toque el botón de retroceso.

Ö

Manual de instrucciones

#### Nota:

*Si desea actualizar los servicios de las listas de conjuntos y PTY con la emisión actual, realice una exploración de servicios.*

# **Exploración de servicios**

Si desea actualizar la lista con los servicios disponibles actualmente en las listas de conjuntos o de PTY, realice una exploración del servicio.

- 1. Toque el botón de opción **[ ]** para abrir la pantalla del menú de opciones.
- 2. En el menú de opciones, toque el botón **[Start]** (Inicio).
- 3. Toque el botón **[OK]** (Aceptar) para empezar a actualizar la lista de servicios y toque el botón **[Cancel]** (Cancelar) para cancelar esta operación y volver al menú anterior.

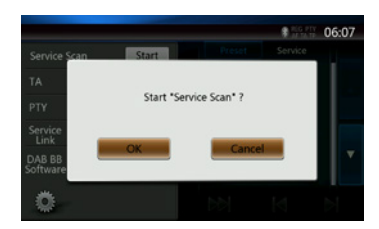

4. Esta imagen se muestra durante la exploración de servicios.

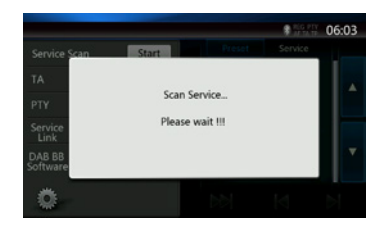

Notas:

*Tras la exploración, los servicios disponibles actualmente se actualizan en las listas de conjuntos y de PTY.*

# **Banda DAB**

Al tocar el botón de banda DAB, la banda cambia en el orden siguiente: DAB1->DAB2->DAB3->DAB1…

# **Exploración de emisoras predefinidas**

La exploración de emisoras predefinidas sintoniza los servicios almacenados en la lista de emisoras predefinidas en el orden establecido.

- 1. Toque el botón **[DAB1/2/3]** para seleccionar la banda que desee.
- 2. Toque el botón **[ ]** para iniciar la exploración de emisoras predefinidas. La unidad empezará a explorar los diferentes servicios y reproducirá 10 segundos de forma secuencial.
- 3. Una vez que haya sintonizado el servicio deseado, vuelva a tocar el botón [  $\bigcirc$  ] para seguir escuchando dicho servicio.

# **Configuración del enlace de servicio**

El modo Enlace de servicio se puede activar o desactivar. Si está activado y la señal del servicio actual se debilita, debe enlazarse al servicio que tenga mejor señal.

- 1. Toque el botón de opción **[ ]** para abrir la pantalla del menú de opciones.
- 2. Toque el botón **[ ]** para activarlo o desactivarlo.

Nota:

*Si el servicio está enlazado a la emisora FM, se encenderá el indicador de FM.*

Manual de instrucciones

# **17. MODO HDMI**

# Conexión de cables para el modo HDMI

Los iPhone 4, 4S, 5, 5s y 5c pueden conectarse mediante el cable HDMI para iPhone 4, 4S, 5, 5s y 5c (a la venta en el mercado) y un adaptador AV digital.

Nota:

A continuación se muestran varios ejemplos del cableado.

Algunos dispositivos se pueden conectar directamente mediante el cable CCA-771.

Es posible que en algunos adaptadores o dispositivos se genere ruido de audio y vídeo.

吓

# (1) Conexión con el iPhone 4 o 4S

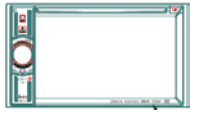

Cable HDMI a la venta en el mercado  $\blacksquare$ 

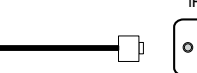

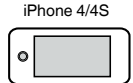

NX404E

Cable de 30 contactos original de Apple

Adaptador AV digital de 30 contactos original de Apple

#### (2) Conexión con el iPhone 5

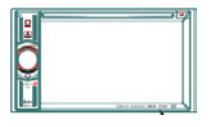

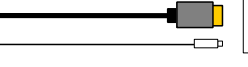

 $\Omega$ 

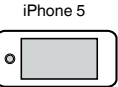

NX404E

NX404E

Cable LightningTM original de Apple

Cable HDMI a la venta en el mercado

Adaptador AV digital Lightning original de Apple

#### (3) Conexión con el teléfono Android

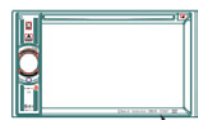

Cable micro-USB a la venta en el mercado đ

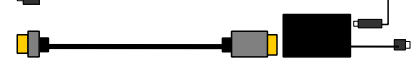

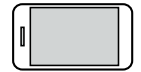

Cable HDMI a la venta en el mercado

Adaptador MHL a la venta en el mercado

(4) Conexión con un equipo con salida HDMI

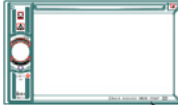

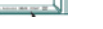

NX404E

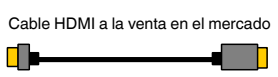

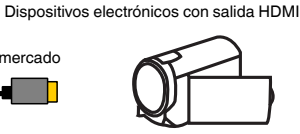

# Selección de la fuente HDMI

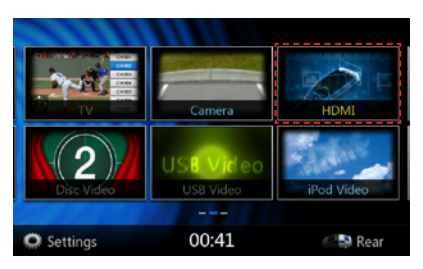

La primera vez que se conecta un dispositivo, la pantalla de calibración se muestra automáticamente.

Este modo HDMI se controla desde la pantalla del iPhone o dispositivo Android; no se puede controlar a través de la pantalla táctil de la unidad NX404E

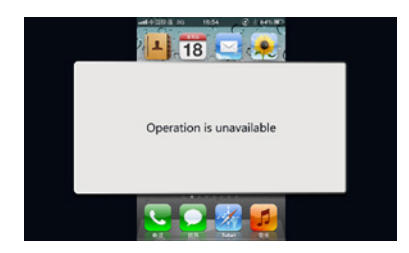

#### Nota:

En función de la aplicación y el modelo de teléfono móvil, es posible que se muestre un marco negro alrededor de la pantalla.

# **18. AUX**

Los dispositivos periféricos externos, como consolas, videocámaras, unidades de navegación o iPod y iPhone, se pueden conectar al conector auxiliar situado en la parte delantera o trasera de esta mediante los cables A/V para dispositivos multimedia.

### **Cambio al modo de entrada auxiliar**

Toque el botón **[AUX1]**/**[AUX2]** del menú principal para seleccionar el modo deseado (cuando la unidad esté leyendo datos). Si el dispositivo externo conectado a la entrada auxiliar tiene señal de audio, la unidad transmitirá el audio del dispositivo externo. Toque el botón Menu (Menú) del panel de mando para volver al menú principal.

No es posible controlar directamente los dispositivos externos conectados a la entrada auxiliar.

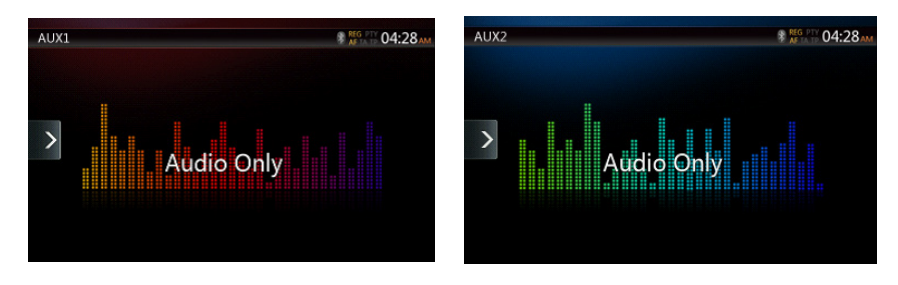

# **19. OPERACIONES DE ENTRADA DE LA CÁMARA**

# **Cambio al modo de cámara**

Toque el botón **[Camera]** (Cámara) en el menú principal.

En el monitor LCD se ve el vídeo de la cámara externa. En la pantalla se muestra el mensaje "No Video Signal" (Sin señal de vídeo) si no hay ninguna cámara válida conectada a la unidad principal.

Toque el botón Menu (Menú) del panel de mando para volver al menú principal.

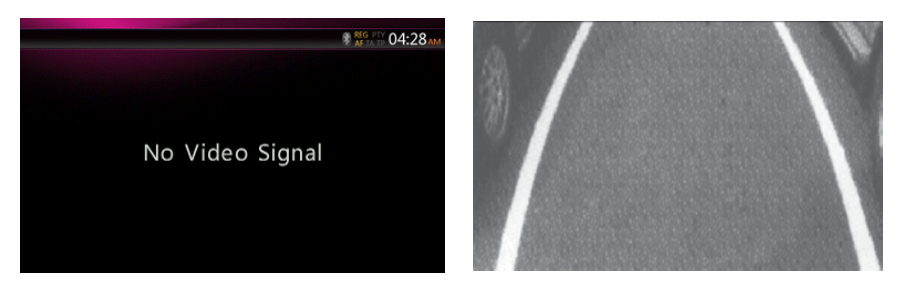

Nota:

*Si la conexión inversa está correctamente conectada al vehículo, la unidad cambiará al modo de cámara automáticamente cuando el coche dé marcha atrás.*

# **20. OPERACIONES DE LA FUENTE TRASERA**

Si hay un monitor instalado en los asientos traseros y conectado a la salida AV de la zona trasera, los pasajeros de los asientos traseros podrán ver vídeos procedentes de unidades DVD, iPod, AUX1 o AUX2 diferentes a los de la zona delantera.

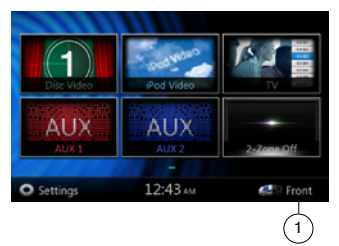

1. Toque este botón para acceder al menú de la fuente trasera.

Toque este botón para cerrar el menú de la fuente trasera.

# **Control de múltiples zonas**

La unidad permite la reproducción de fuentes independientes de forma simultánea. Por ejemplo, se puede reproducir una consola FM/AM en la pantalla delantera y un DVD de vídeo para los pasajeros de los asientos traseros. Sin embargo, ahora no es posible seleccionar un DVD de vídeo en la parte delantera.

### **Acceso a la zona trasera**

- 1. Toque el botón [Rear] (Trasera) en el menú principal para acceder a la fuente trasera.
- 2. Seleccione la fuente que desee reproducir.

# **Cierre de la zona trasera**

Toque el botón 2-Zone Off (Función de 2 zonas desactivada) para cerrar el menú de la fuente trasera.

#### Nota:

- 1. Si la fuente seleccionada es la delantera, no se puede seleccionar la fuente trasera.
- 2. Si la fuente seleccionada es la trasera, no se puede seleccionar la fuente delantera.
- 3. Toque el botón Front (Delantera) para acceder al menú principal sin cerrar la fuente trasera.

# DVD de vídeo en la zona trasera

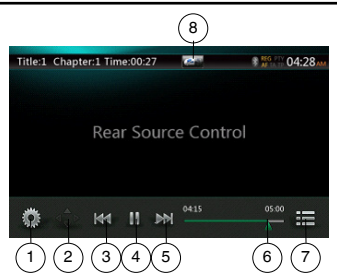

- 1. Botón de opciones
- 2. Botón para mostrar el cursor
- 3. Botón para ir al capítulo anterior/de retroceso rápido
- 4. Botón de reproducción/pausa
- 5. Botón para ir al capítulo siguiente/de avance rápido
- 6. Tiempo de reproducción transcurrido
- 7. Botón de lista de menús
- 8. Botón de zona delantera/trasera

Si se muestra la indicación de fuente trasera en la pantalla, toque el botón Front/Rear (Delantera/Trasera) para ir a la fuente delantera.

Si se muestra la indicación de fuente delantera en la pantalla, toque el botón Front/Rear (Delantera/Trasera) para ir a la fuente trasera.

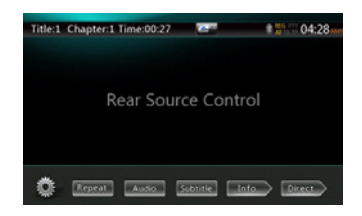

Modo de información del control de la fuente trasera de DVD de vídeo

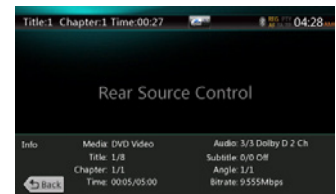

Toque el botón Back (Atrás) para volver.

# Modo directo de control de la fuente trasera de DVD de vídeo

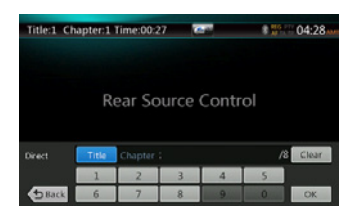

### NOTA:

Para obtener más información, consulte la fuente delantera de DVD de vídeo.

#### AUX1

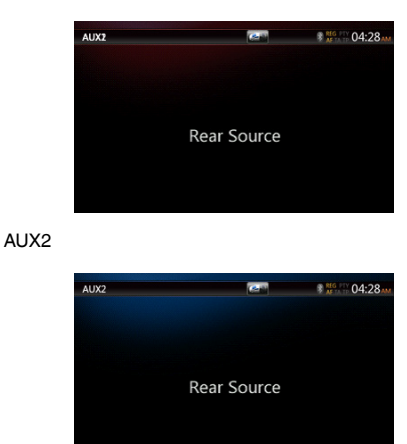

# iPod con función de vídeo en zona trasera

# Modo de reproducción de control de la fuente trasera de vídeo del iPod

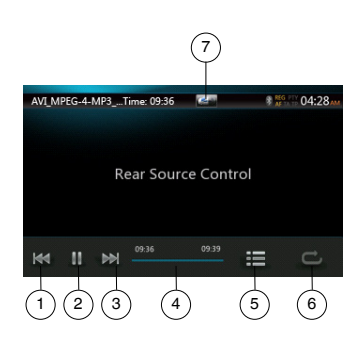

- 1. Botón para ir a la pista anterior/de retroceso rápido
- 2. Botón de reproducción/pausa
- 3. Botón para ir a la pista siguiente/de avance rápido
- 4. Barra de progreso
- 5. Botón de lista de menús Toque el botón Menu (Menú) para ver la pantalla del modo de fuente trasera de vídeo del iPod.
- 6. Botón de repetición Igual que la función de fuente delantera del iPod
- 7. Botón de zona delantera/trasera

Si se muestra la indicación de fuente trasera en la pantalla, toque este botón para ir a la fuente delantera.

Si se muestra la indicación de fuente delantera en la pantalla, toque este botón para ir a la fuente trasera.

# Modo ID3 de fuente trasera de vídeo del iPod

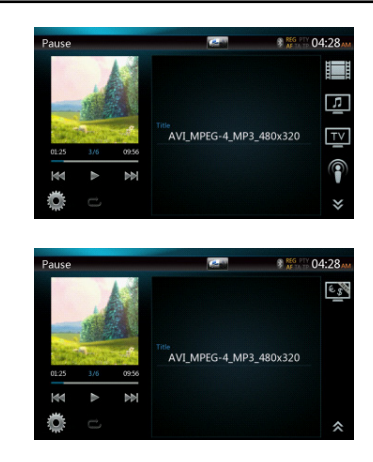

### NOTA:

Si la fuente seleccionada es la delantera, no se puede seleccionar la fuente trasera.

Si la fuente seleccionada es la trasera, no se puede seleccionar la fuente delantera.

Toque el botón Front (Delantera) para acceder al menú principal de la fuente delantera sin cerrar la fuente trasera.

# Televisión en la zona trasera

#### Nota: La función de televisión depende de su ubicación. Pregunta <sup>a</sup> los proveedores locales.

• Acceso

Toque el botón TV (Televisión) en la pantalla del menú principal. Se mostrará la pantalla del modo de televisión.

• Salida

Si selecciona otras operaciones, se cerrará el modo de televisión.

Para obtener información sobre operaciones específicas, consulte el manual del usuario de TV. Las operaciones varían en función del paquete de televisión digital.

# **21. OPERACIONES DE CONFIGURACIÓN**

Toque el botón **[ ]** (Configuración) en la pantalla del menú principal.

Se abrirá la pantalla del menú de configuración.

# Menú de configuración general

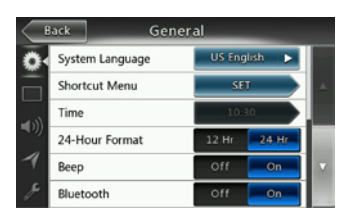

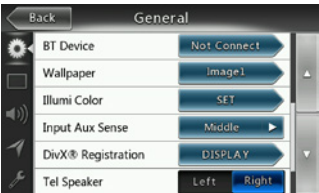

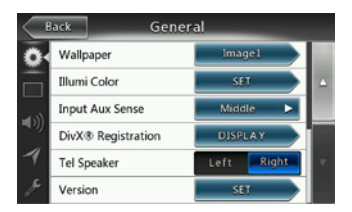

**System Language (Idioma del sistema):** defina el idioma de la pantalla del sistema.

**Illumi Color (Color de iluminación):** defina el color de la iluminación del panel.

**Seleccione el menú para poder realizar la selección en el menú de teclas rápidas y arrastrar al área izquierda.**

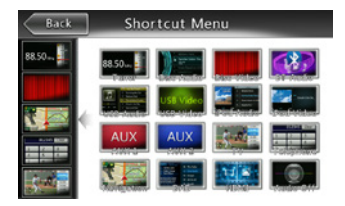

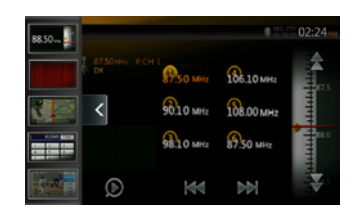

**Time (Hora):** ajuste del reloj del sistema.

**24-Hour Format (Formato de 24 horas):** ajuste el modo de visualización de la hora.

**Beep (Pitido):** active o desactive el pitido de confirmación. **Bluetooth:** active o desactive el Bluetooth.

**Wallpaper (Fondo):** seleccione el fondo que desee.

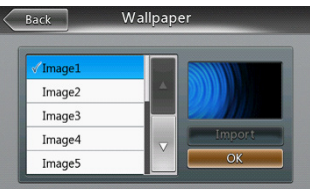

**Input Aux Sense (Señal de entrada auxiliar):** cambie la entrada auxiliar, que puede ser baja, media o alta.

**DivX® Registration (Registro de DivX):** muestra información sobre el registro de DivX®.

**Tel Speaker (Altavoz del teléfono):** puede elegir el altavoz izquierdo o derecho. Si selecciona el derecho, solo el altavoz derecho podrá oír el teléfono Bluetooth conectado.

**Version (Versión):** visualice la información de la versión de software.

Nota:

*• La hora y el formato de 24 horas se pueden ajustar cuando la hora del sistema no se sincroniza con la hora local del GPS.*

# Menú de configuración de vídeo

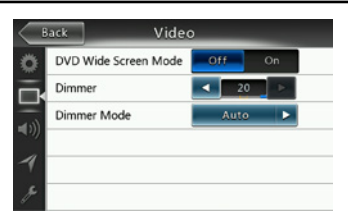

**Este menú incluye las opciones:** DVD Wide Screen Mode, Dimmer y Dimmer Mode.

# Manual de instrucciones

#### **DVD Wide Screen Mode (Modo de pantalla panorámica de DVD):** active o desactive el modo de pantalla panorámica de DVD.

**Dimmer (Atenuador):** defina un valor de atenuador comprendido entre 0 y 20.

**Dimmer Mode (Modo de atenuación):** elija entre las opciones de día, noche y automático.

# Menú de configuración de audio

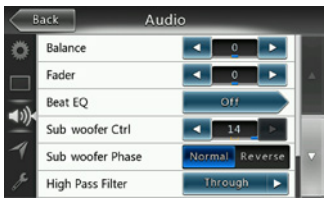

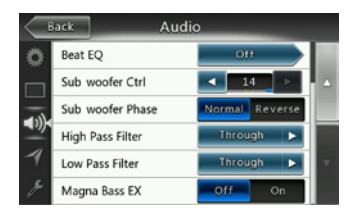

Este menú incluye las opciones Balance, Fader, Beat EQ, Sub Woofer Ctrl, Sub Woofer Phase, High Pass Filter Low Pass Filter, Line Out y Magna Bass EX.

**Balance (Equilibrio):** seleccione el volumen deseado para los altavoces izquierdo y derecho.

**Fader (Atenuador):** seleccione el volumen deseado para los altavoces delantero y trasero.

**Beat EQ:** puede elegir entre el modo Bass Boost, Impact, Excite, personalizado o sin ecualizador.

**Subwoofer Ctrl (Control de subwoofer):** seleccione la ganancia de subwoofer que desee, entre 0 y 14.

**Subwoofer Phase (Fase de subwoofer):** seleccione la fase normal o inversa de subwoofer.

**High Pass Filter (Filtro de paso alto):** seleccione la frecuencia para el filtro de paso alto. Las frecuencias disponibles son 60, 90 y 120 Hz.

**Low Pass Filter (Filtro de paso bajo):** seleccione la frecuencia para el filtro de paso bajo. Las frecuencias disponibles son 60, 90 y 120 Hz.

**Magna Bass EX:** active o desactive la sonoridad.

# Menú de configuración de la navegación

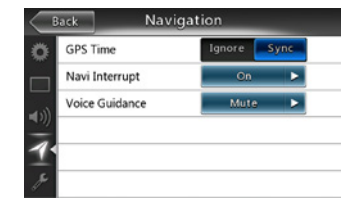

Este menú incluye las opciones GPS Time, Navi Interrupt y Voice Guidance.

**GPS Time (Hora del GPS):** indique si desea que la hora del sistema se sincronice con la hora local del GPS o no.

**Navi Interrupt (Interrupción de navegación):** este ajuste se puede establecer en activada, emergente o desactivada. "On" (Activada): la pantalla de navegación ocupará toda la pantalla de AV cuando llegue a un punto determinado. "Popup" (Emergente): cuando haga un pequeño giro, se abrirá una ventana de información en la parte superior de la pantalla para indicar el punto determinado. "Off" (Desactivada): desactiva esta función.

**Voice Guidance (Ayuda audible):** puede elegir entre el modo activada, silenciada o desactivada.

On (Activada): la función de interrupción está activada para la ayuda audible. Durante la interrupción, no está disponible la función de atenuación del sonido de audio y vídeo.

Mute (Silencio): la función de interrupción está activada para la ayuda audible. Durante la interrupción, la función de atenuación está disponible.

Off (Desactivada): desactiva la ayuda de navegación audible.

# Menú de configuración de otros parámetros

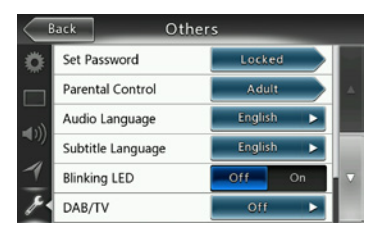

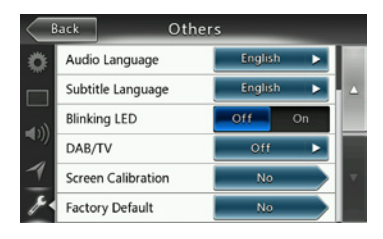

**Este menú incluye las opciones:** Set Password, Parental Control, Audio Language, Subtitle Language, Screen Calibration y Factory Default.

**Set Password (Definir contraseña):** defina la contraseña del control parental de DVD.

**Parental Control (Control parental):** defina la clasificación por edades. Las opciones son Kid Safe (Apto para niños), G (Para todos los públicos), PG (Acompañamiento parental recomendado), PG- 13 (Acompañamiento parental altamente recomendado), PG-R (Solo con acompañamiento parental), R (Con restricciones), NC- 17 (Solo para mayores de 17 años) y Adult (Solo para adultos).

**Audio Language (Idioma de audio):** defina el idioma del DVD de audio.

**Subtitle Language (Idioma de los subtítulos):** defina el idioma de los subtítulos del DVD.

**Blinking LED (LED intermitente):** active o desactive el LED intermitente.

**Screen Calibrate (Calibrar la pantalla):** active o desactive la calibración de la pantalla táctil.

**Factory Default (Configuración predeterminada de fábrica):** seleccione si desea cargar los valores predeterminados de fábrica o no.

#### Definición del código antirrobo

1. Si la unidad está desbloqueada, mantenga pulsado el botón **[ ]** durante más de 2 segundos, hasta que se muestre el modo de configuración de antirrobo. Los usuarios pueden cambiar el código antirrobo.

Toque **[Yes]** (Sí) para ver el teclado numérico. Introduzca la nueva contraseña dos veces para definir el código antirrobo y proteger la unidad.

Si tiene activada la función antirrobo, tendrá que introducir el código antirrobo correcto para encender la unidad. Si introduce un código incorrecto tres<br>veces, la unidad se bloqueará y tendrá que recurrir a un profesional para desbloquearla.

2. Si la unidad está protegida, mantenga pulsado el botón **[ ]** durante más de 2 segundos, hasta que se muestre el modo de configuración de antirrobo. Se mostrará el teclado numérico, donde tendrá que introducir el código adecuado para desbloquearlo.

#### Nota:

*Si pierde el código antirrobo o lo olvida, el taller de Clarion cobrará al propietario el desbloqueo de la unidad NX404E.*

# **22. SOLUCIÓN DE PROBLEMAS**

# GENERAL

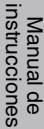

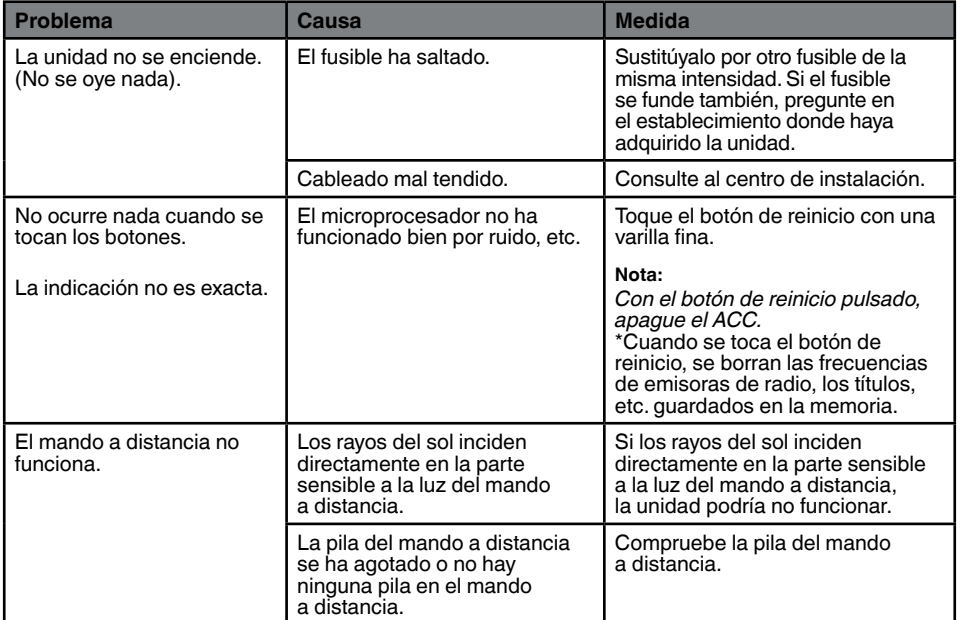

# REPRODUCTOR DE DVD

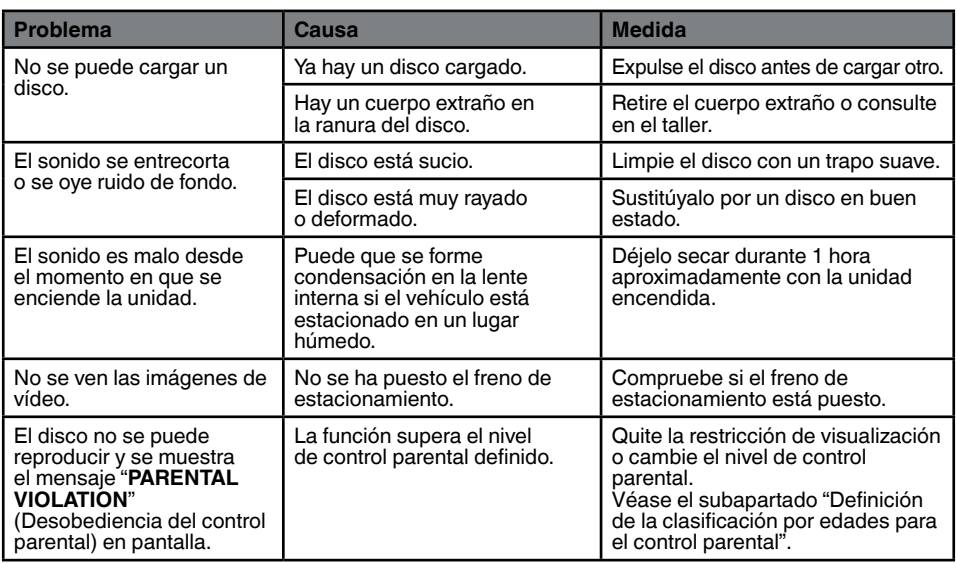

# DISPOSITIVO USB

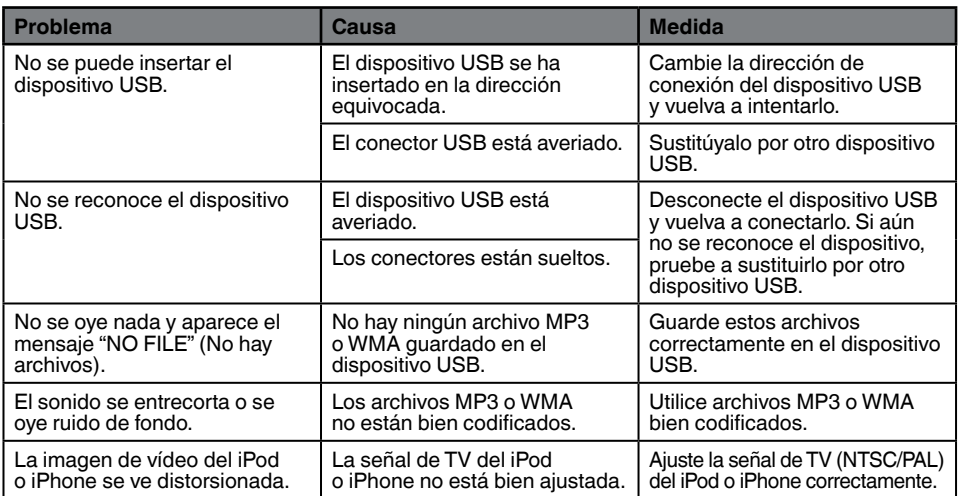

# Bluetooth

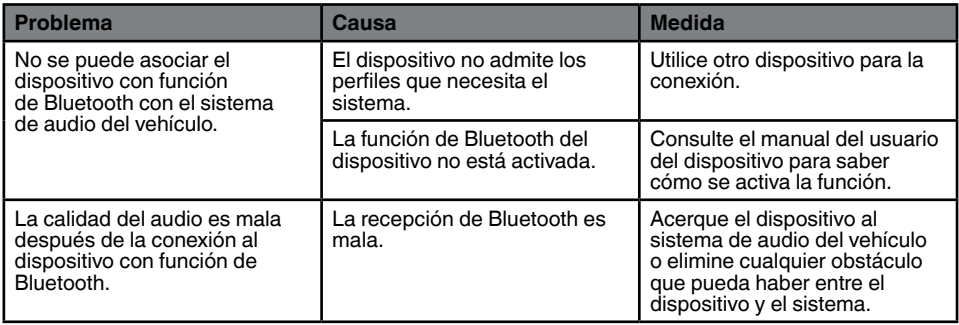

# Pantalla TFT

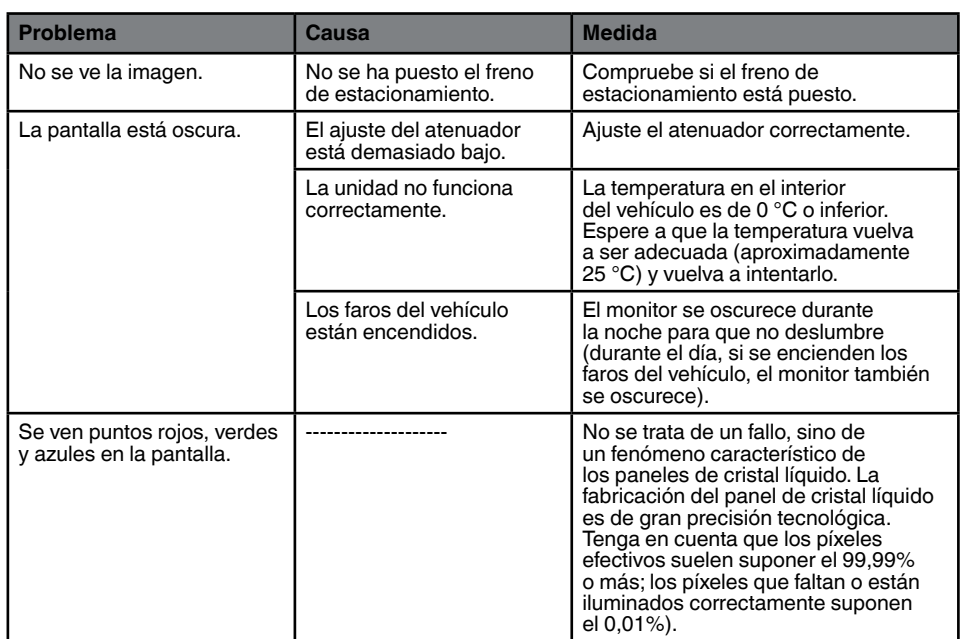

# **23. INDICACIÓN DE ERRORES**

Si se produce un error, se mostrará uno de los mensajes siguientes. Adopte las medidas que se describen a continuación para solucionar el problema.

# REPRODUCTOR DE DVD

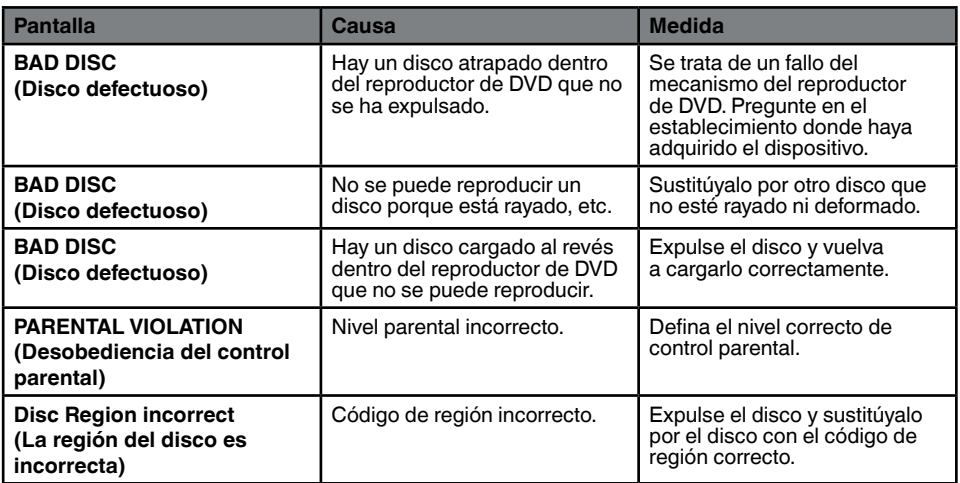

# Español

# **24. ESPECIFICACIONES**

# **Radio FM**

**Gama de frecuencias:** de 87,5 MHz a 108,0 MHz **Sensibilidad útil:** 8 dBµV **Separación estéreo:** 25 dB (1 kHz) **Respuesta de frecuencia:** de 30 Hz a 14 kHz

# **Radio AM**

**Gama de frecuencias:** de 531 kHz a 1.602 kHz **Sensibilidad útil:** 30 dBµV

# **Sistema reproductor de DVD**

Sistema DVD compatible con CDDA **Discos útiles:**  DVD de vídeo, CD **Respuesta de frecuencia:** de 20 Hz a 20 kHz **Relación señal/ruido:** 93 dbA **Distorsión:** 0,05% **Sistema de vídeo:** NTSC/PAL

# **Entrada de audio/vídeo**

Voltaie de entrada de audio: ≤ 2 V<sub>rme</sub> **Voltaje de entrada de vídeo:** 1,0 V<sub>p-p</sub>a 75  $\Omega$ **Sensibilidad de entrada de audio (en salida de 2 V)** Alta:  $325 \text{ mV}$ <sub>ms</sub> **Media:**650 mV<sub>ms</sub> **Baja: 1.3 V<sub>ms</sub>** 

# **Salida de audio/vídeo**

**Voltaje de salida de vídeo:**  $1,0$  V<sub>p-p</sub> a 75  $\Omega$ **Tamaño de pantalla:** formato panorámico de 6,2" **Píxeles:** 1 152 000 **Resolución:** 800 x 480 x 3 (RGB)

# **Bluetooth**

**Especificación:** Bluetooth 2.1+EDR **Perfil:** HFP1.5 (perfil para manos libres) HSP1.0 (perfil para auriculares) A2DP (perfil avanzado de distribución de audio) AVRCP1.2, 1.3 (perfil de mando a distancia de audio y vídeo) PBAP (perfil de acceso a la agenda de teléfonos) SPP (perfil de puerto serie) **Clase de energía:** 2

# **USB**

**Especificación:** USB 1.1 y 2.0 (FS) **Formato de audio reproducible:**  MP3, WMA, AAC y FLAC **Formato de vídeo reproducible:**  AVI, MP4, MPG/MPEG y 3GP

# **General**

**Voltaje de fuente de alimentación:** 14,4 V CC (se admiten de 10,8 a 15,6 V) **Tierra:** negativa **Consumo de corriente:** 4,0 A a 1 W **Corriente estimada de la antena del automóvil:** 500 mA menos

# **Amplificador de audio**

**Salida máxima de potencia: 180 W (45 W x 4) Impedancia de los altavoces 4**  $\Omega$  (se admite de 4 a 8  $\Omega$ ) Potencia de salida: 4 x 25 W DIN45324, +B = 14,4 V

Nota:

*• Las especificaciones y el diseño están sujetos a cambios sin previo aviso.*

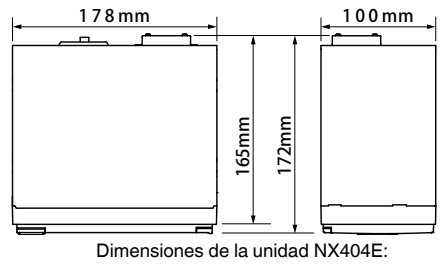

Peso de la unidad NX404E: 2,3 kg

# **25. GUÍA DE CONEXIÓN DE LOS CABLES**

# **Nota:**

- *• Antes de la instalación, desconecte el cable negativo de la batería del vehículo.*
- *• En los dispositivos opcionales, los cables RCA y los cables del conector se venden por separado.*
- Cuando conecte el cable HDMI, aseqúrese de que lo fija con el sujetacables HDMI y un tornillo (M2 x 4).

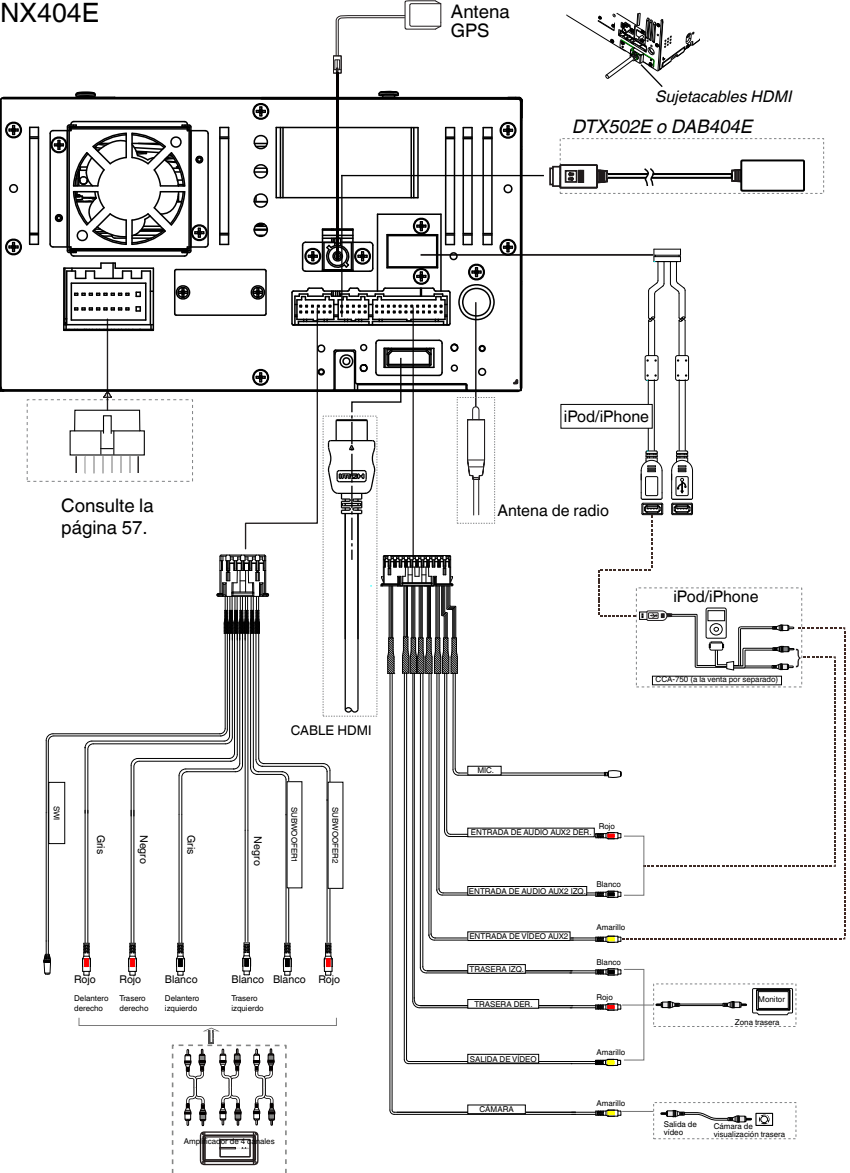

Español Español Manual de instrucciones

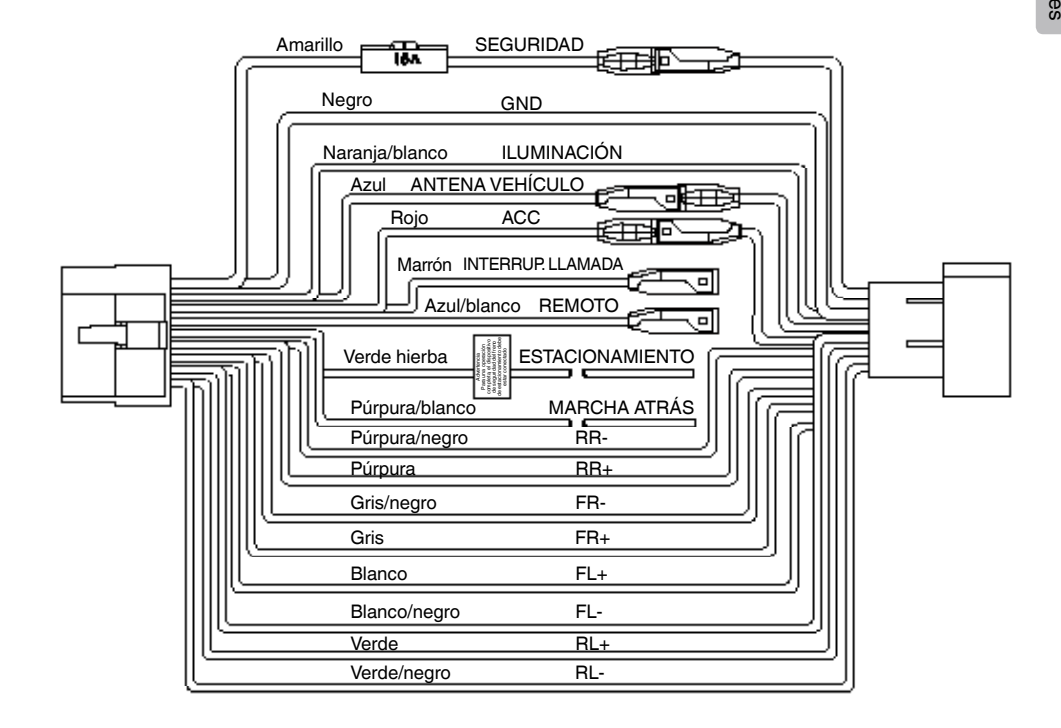

**Nota:**

*\*1: Conexión del terminal de INTERRUPCIÓN DE LLAMADA La interrupción de llamada silencia el audio cuando el cable recibe una señal negativa o de tierra.*

#### English:

#### Declaration of conformity

We Clarion declares that this model NX404E is following the provision of Directive 1999/5/EC with the essential requirements and the other relevant regulations.

# Français:

### Déclaration de conformité

Nous, Clarion, déclarons que ce modèle NX404E est conforme aux exigences essentielles et aux autres dispositions pertinentes de la directive 1999/5/CE.

# Deutsch:

### Konformitätserklärung

Wir, Clarion, erklären, dass dieses Modell NX404E den Bestimmungen der Richtlinie 1999/5/EG im Hinblick auf die grundlegenden Anforderungen und andere relevante Bestimmungen entspricht.

### Italiano:

### Dichiarazione di conformità

Clarion dichiara che il presente modello NX404E è conforme ai requisiti essenziali e alle altre disposizioni pertinenti stabiliti dalla direttiva 1999/5/CE.

# Nederlands:

# Conformiteitsverklaring

Clarion verklaart dat het model NX404E in overeenstemming is met de essentiële eisen en andere relevante voorschriften van de bepalingen van Richtlijn 1999/5/EC.

# Español:

#### Declaración de conformidad

Clarion declara que este modelo NX404E cumple con los requisitos esenciales y otras disposiciones aplicables descritos en la Directiva 1999/5/CE.

#### Svenska:

Intyg om överensstämmelse

Härmed intygar Clarion att denna modell NX404E uppfyller kraven i direktiv 1999/5/EG gällande väsentliga egenskaper och övriga relevanta bestämmelser.

### Polski:

#### Deklaracja zgodności

Firma Clarion niniejszym oświadcza, że model NX404E jest zgodny z istotnymi wymogami oraz innymi odpowiednimi postanowieniami Dyrektywy 1999/5/WE.

### Ελληνικά:

#### Δήλωση συμμόρφωσης

Εμείς στην Clarion δηλώνουμε ότι αυτό το μοντέλο NX404E τηρεί τις διατάξεις της Οδηγίας 1999/5/ΕΚ σχετικά με τις ουσιώδεις απαιτήσεις και τους άλλους σχετικούς κανονισμούς.

### Czech

### Prohlášení o souladu

Společnost Clarion prohlašuje, že tento model NX404E je v souladu se základními požadavky ustanovení Směrnice 1999/5/EC a s dalšími příslušnými předpisy.

#### Russian

#### Декларация о соответствии

Мы, компания Clarion, заявляем, что модель NX404E соответствует положениям и основным требованиям Директивы 1999/5/EC и другим соответствующим нормативам.

**Clarion Europe S.A.S. Z.I. du Pré à Varois, Route de Pompey, 54670 Custines, FRANCE**

# **Clarion Co., Ltd.**

All Rights Reserved. Copyright © 2013: Clarion Co., Ltd. Printed in China / Imprime au Chiné / Impreso en China